# Inmind Technologies

### **EXPÉRIENCE 2019**

### **Business Central Dynamics GP**

- **APPRENEZ**
- **DÉCOUVREZ**
- **RÉSEAUTEZ**

### Plan de présentation

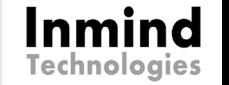

- **Dynamics 365 Business Central (BC)**
- **Dynamics GP**
- **Différences entre GP et BC**
- Migration ou réimplantation GP vs BC

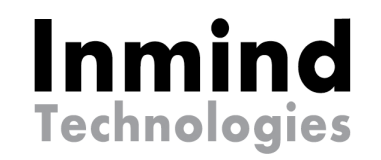

# **DYNAMICS 365 BUSINESS CENTRAL**

**EXPÉRIENCE 2019**

- **APPRENEZ DÉCOUVREZ**
- **RÉSEAUTEZ**

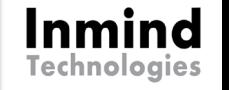

## DYNAMICS 365 BUSINESS CENTRAL

- **Introduction à la navigation dans le système**
- Démonstration du processus de distribution
	- MS Flow
	- ▶ OCR (Optical Character Recognition)

### **Distribution**

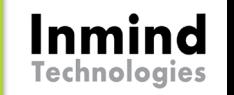

### **PROCESSUS D'AFFAIRES À HAUT NIVEAU**

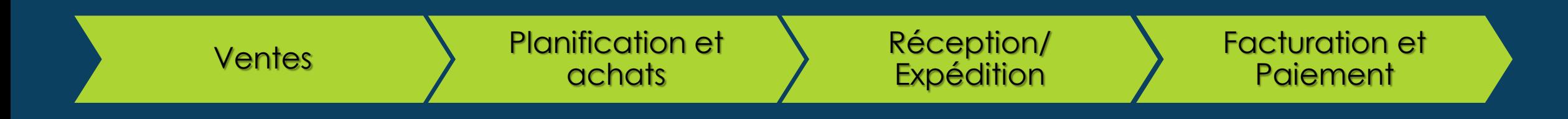

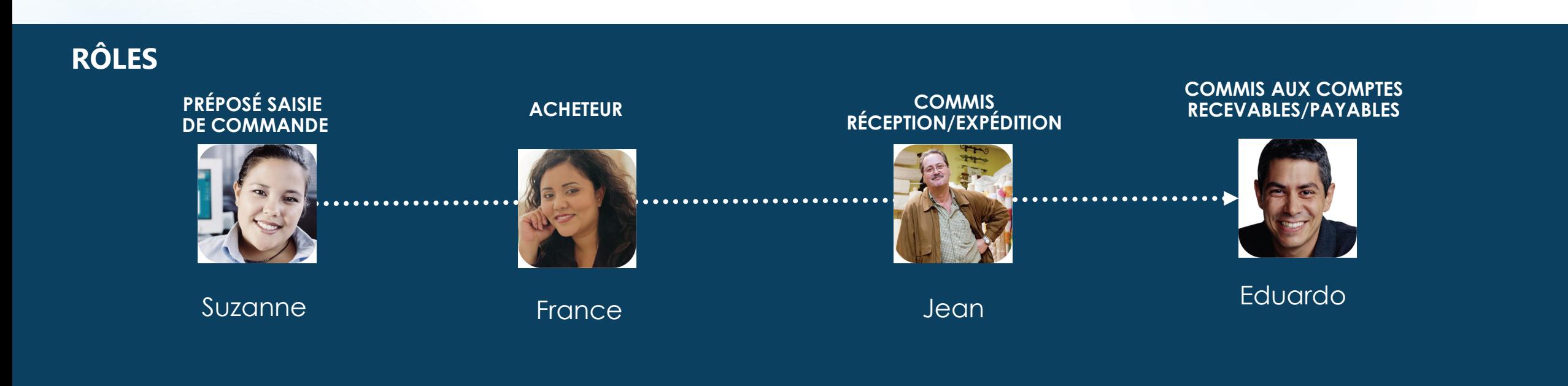

## Distribution – Étape par étape

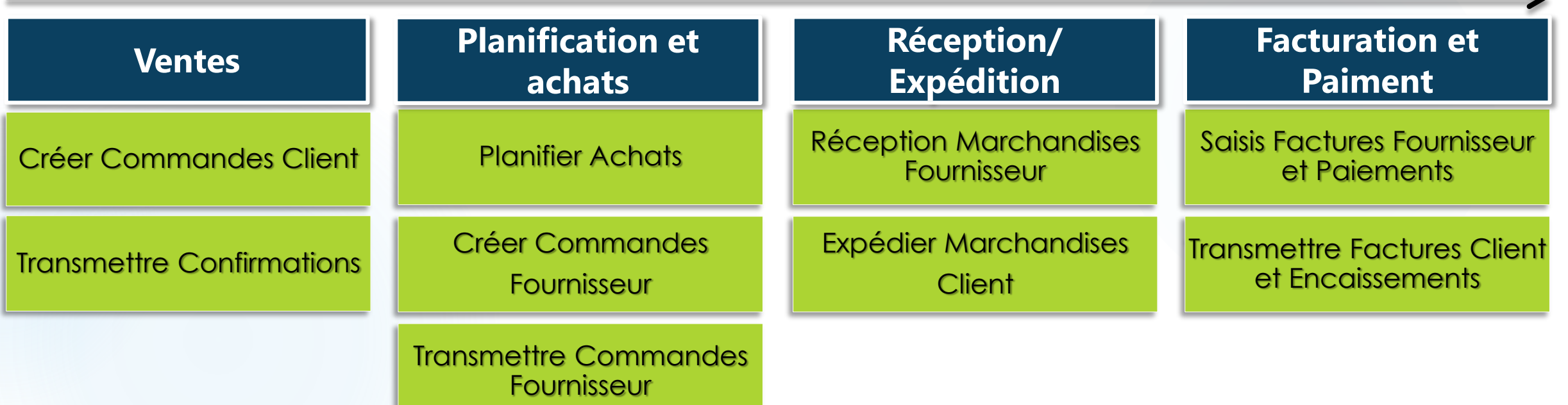

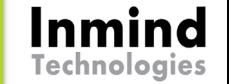

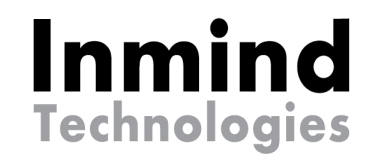

# **Démo Business Central**

**EXPÉRIENCE 2019**

 **APPRENEZ DÉCOUVREZ RÉSEAUTEZ**

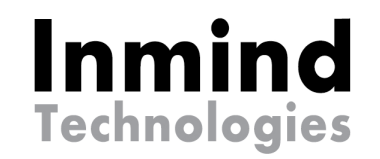

# **Dynamics GP**

**EXPÉRIENCE 2019 APPRENEZ**

- **DÉCOUVREZ**
- **RÉSEAUTEZ**

### DYNAMICS GP

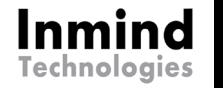

 $\blacktriangleright$  Produits Inmind

Nouveautés GP 2019, 2018R2 et 2018

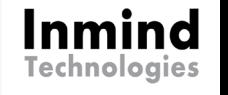

## Produits Inmind - Licence Manager

- **Permets de gérer le nombre de** licences par département.
- $\blacktriangleright$  Un usager inactif trop longtemps peut être automatiquement désactivé pour laisser la place à un autre usager.

Par exemple, vous pourriez allouer10 licences comme ceci:

- ▶ 5 licences à la comptabilité
- 2 licences à la manutention
- ▶ 3 licences au service à la clientèle

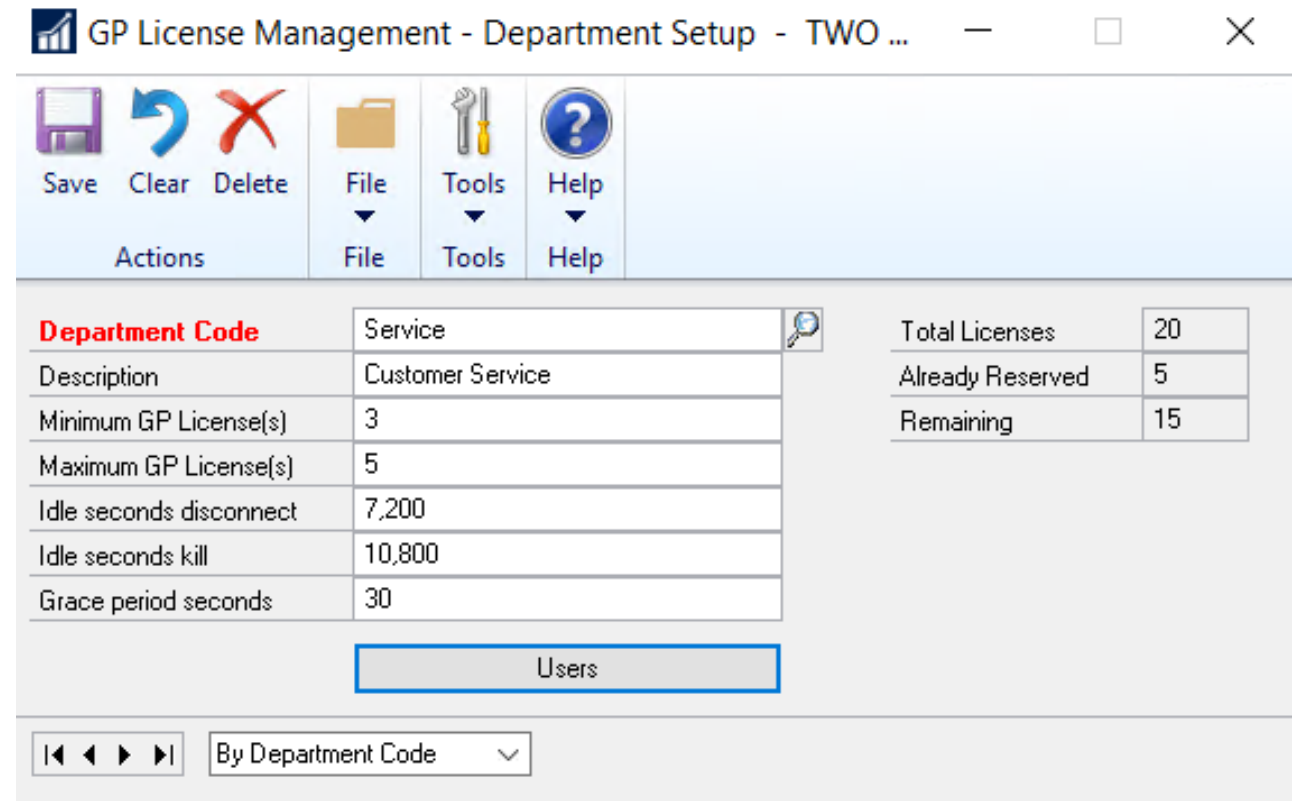

### Produits Inmind - HATB

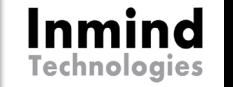

Permets de produire des rapports en mode SSRS (Reporting Service Reports)

- ► Les rapports SSRS n'utilisent pas la sécurité de GP.
- C'est lié directement au compte **Windows**
- ▶ Ne requiert pas de licence de GP
- $\triangleright$  Via la liste de navigation
- Via l'adresse suivante:

<http://localhost/reports/browse>

- **Les rapports des âges de comptes** clients et fournisseurs
- A une date précise
- **Par date de comptabilisation ou parely returns** date de document
- S'exportent en Excel sous forme de liste facilement exploitable.

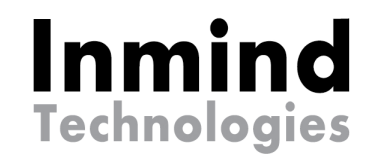

# **Démo HATB**

**EXPÉRIENCE 2019**

 **APPRENEZ DÉCOUVREZ RÉSEAUTEZ**

### Dynamics GP - version

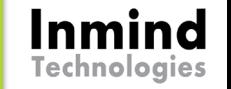

Lors de l'ouverture de GP, désormais, on ne verra que Microsoft Dynamics GP sans l'année de la version

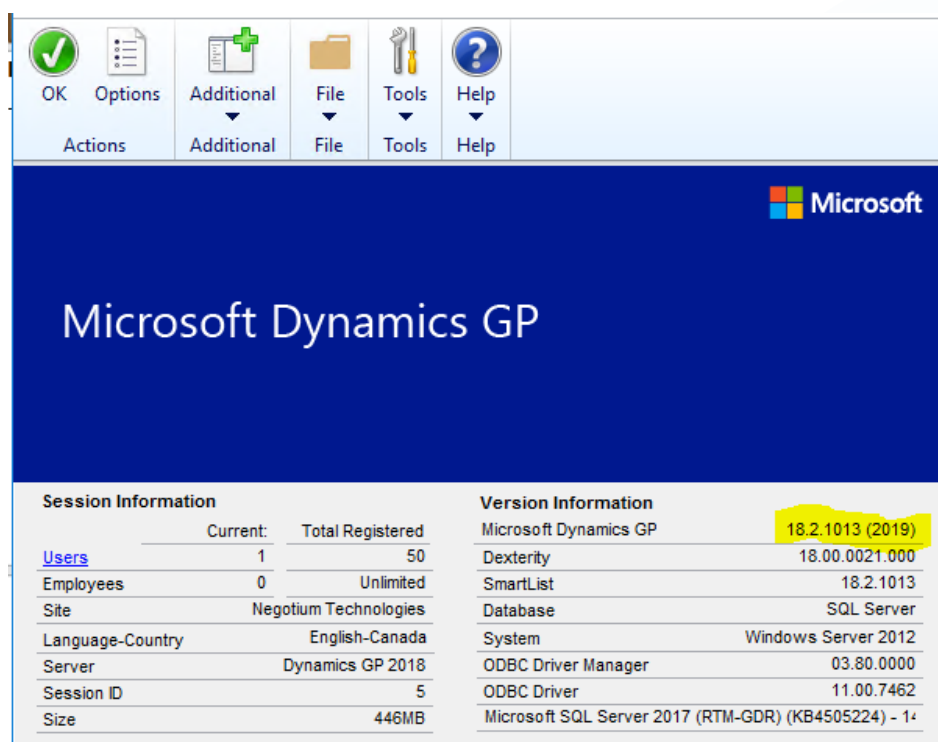

**Software License Terms** 

Third Party Notices

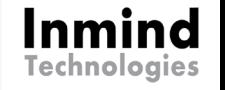

### GP Future version Cycle de vie moderne

Nouvelle politique « moderne » de Microsoft suit celle des autres produits pour aligner Microsoft Dynamics GP à une mise à jour nommée « actuel » (current).

Les versions antérieures à la version d'octobre 2019 continuent d'être régies par les délais appelés « politique fixe » (Fixed Policy).

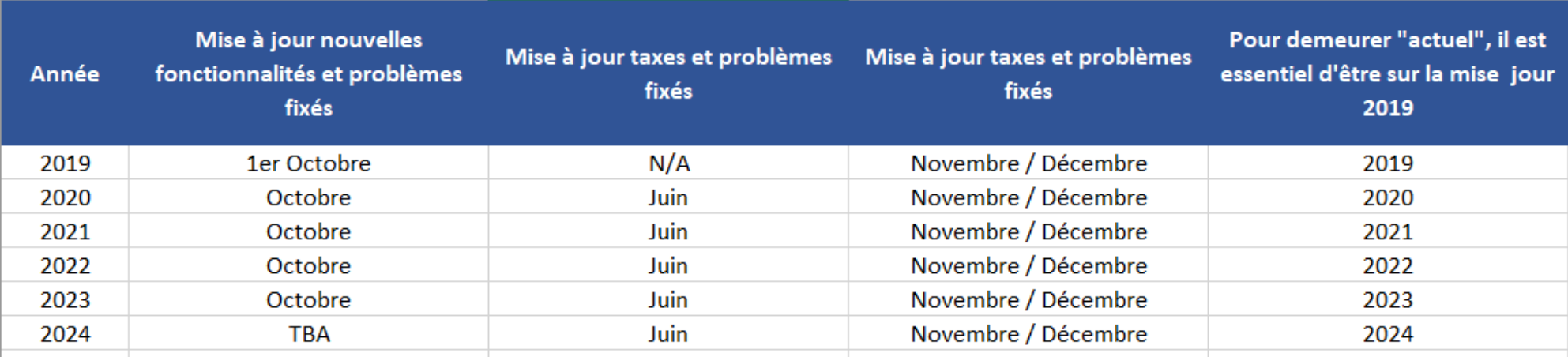

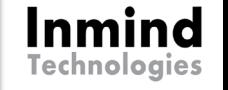

## GP Cycle de vie – Politique fixe

5 ans pour Mainstream support 10 ans pour Extended support

### <https://support.microsoft.com/en-ca/lifecycle/search/641>

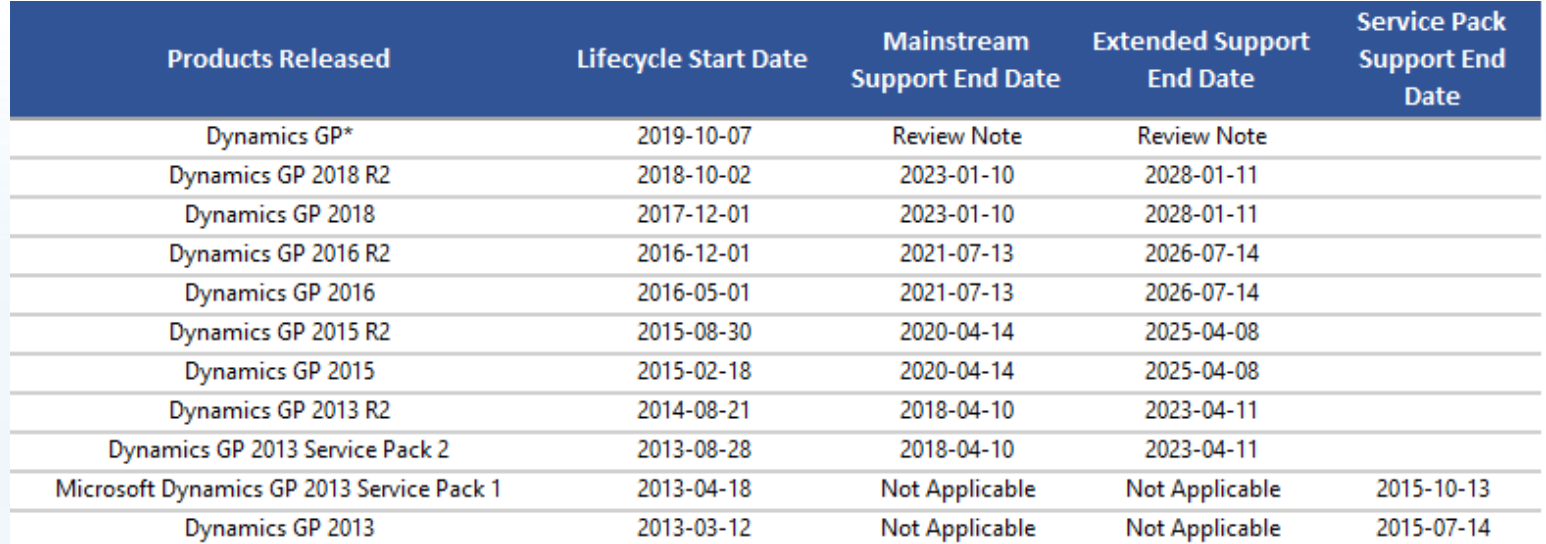

\*This product is governed by Microsoft's Modern Lifecycle Policy.

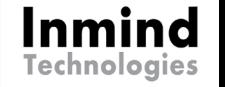

### Nouveautés GP 2019 - 2018R2 - 2018

- ▶ Web client
- **Flux d'approbation / Workflow**
- **Explorateur / Smartlist**
- Système / Compagnie
- Grand livre / Finance
- Comptes fournisseurs
- Comptes clients

### DYNAMICS GP Web Client

- Retour sur nouveautés 2016
- Nouveautés 2018
- Nouveauté 2019
	- ▶ Copier/Coller en Excel
	- Qui ne connaît pas cette fonctionnalité?
- Accessible n'importe où, n'importe quand de n'importe quel ordinateur
- ▶ Le nouveau client Web est disponible pour Internet Explorer, Chrome, Safari, Firefox et Edge et est conçu pour fournir un accès mobile sur les appareils Windows, Apple et Android

*Mise en garde:*

 *Certains ISV ne sont pas compatibles*

Inmind

- *Possibilité de revoir les politiques de sécurité de l'entreprise*
- *Integration Manager ne fonctionne pas avec Web Client*

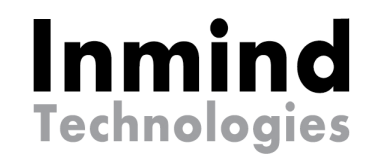

# **Démo Client Web**

**EXPÉRIENCE 2019**

 **APPRENEZ DÉCOUVREZ RÉSEAUTEZ**

## Flux d'approbation - 2019 Export – import JSON

- ▶ Vous pouvez maintenant exporter un flux d'approbation dans un fichier .json.
- ▶ Vous pouvez ensuite le copier dans un autre flux d'approbation ou une autre entreprise.
- **Lorsque vous importez un flux** exporté à partir d'un fichier .json, vous devez spécifier le nom du nouveau flux de travail.
- Pour l'importer, le type de flux d'approbation doit correspondre.

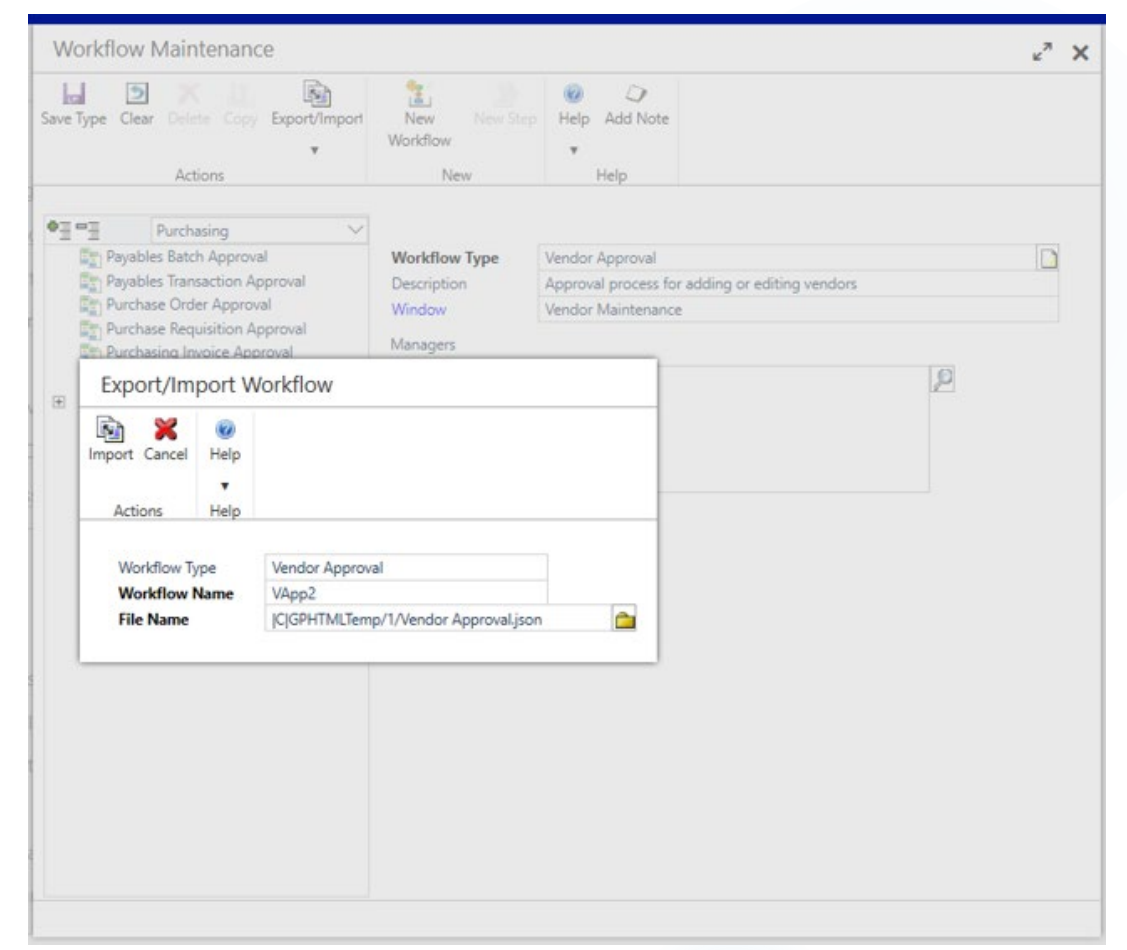

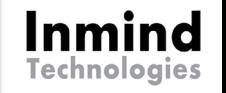

## Flux d'approbation - 2019 Approbateur à modifier

- ▶ Vous pouvez maintenant changer les approbateurs d'un flux d'approbation
- ▶ Une nouvelle fenêtre pour modifier les approbateurs est désormais disponible
- **Les gestionnaires de flux** d'approbation peuvent déléguer des tâches et le compte sa peuvent déléguer des tâches.

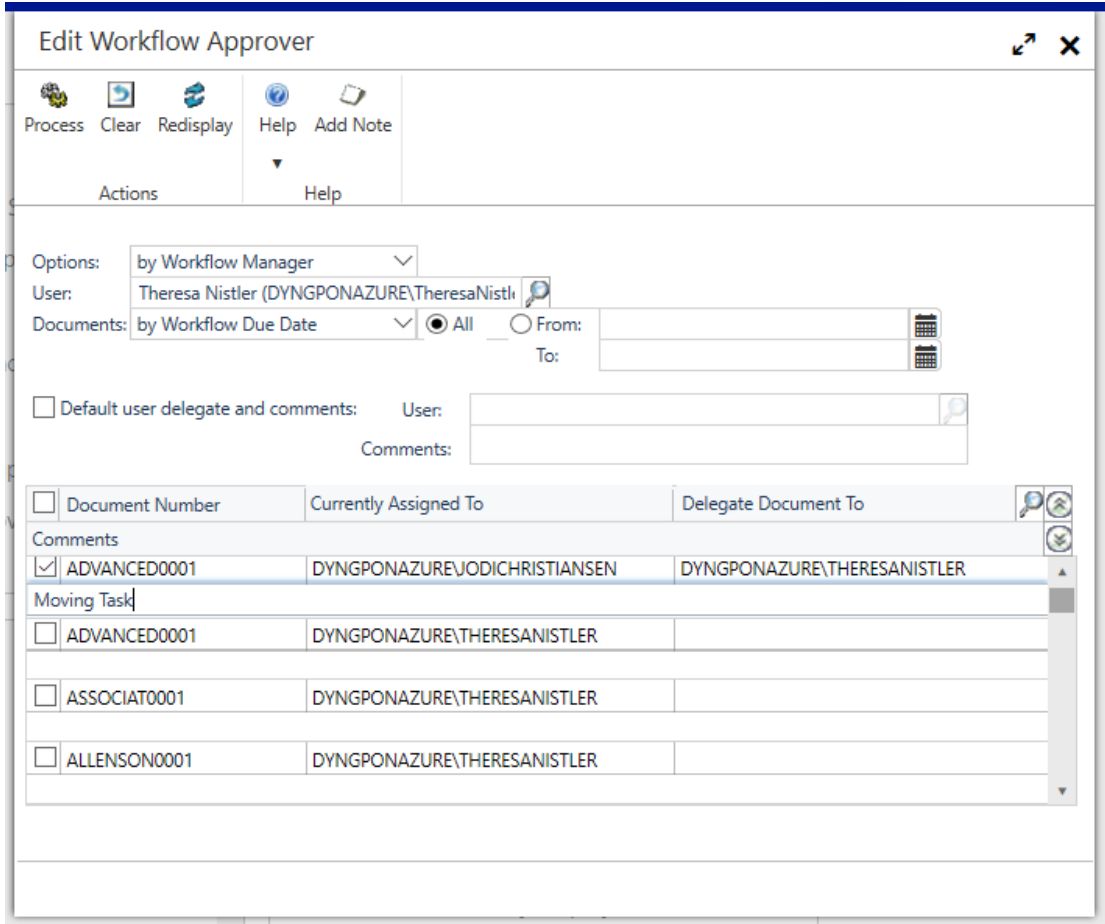

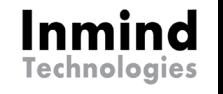

### Flux d'approbation - 2019 Fournisseurs bloqués / pièce jointe

► Le flux de travaux d'approbation du fournisseur a été modifié pour que vous puissiez l'envoyer dans le flux d'approbation, si le statut de blocage du fournisseur est modifié ou lorsque le statut de pièce jointe est mis à jour pour le fournisseur.

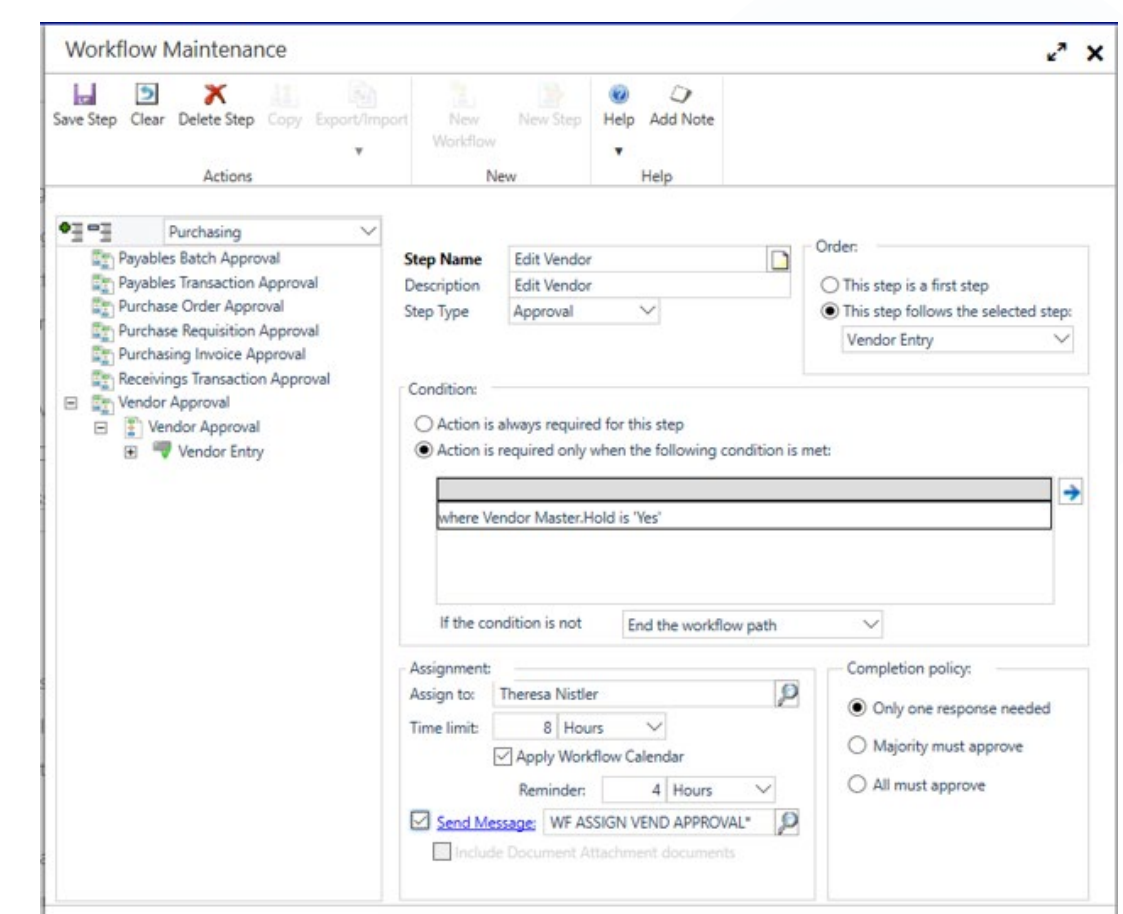

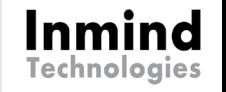

### Flux d'approbation - 2019 Modèles prédéfinis

- **Administration** 
	- $\blacktriangleright$  Tâches de sécurité
	- Rôles de sécurité
	- **D** Utilisateur
	- Sécurité Utilisateur

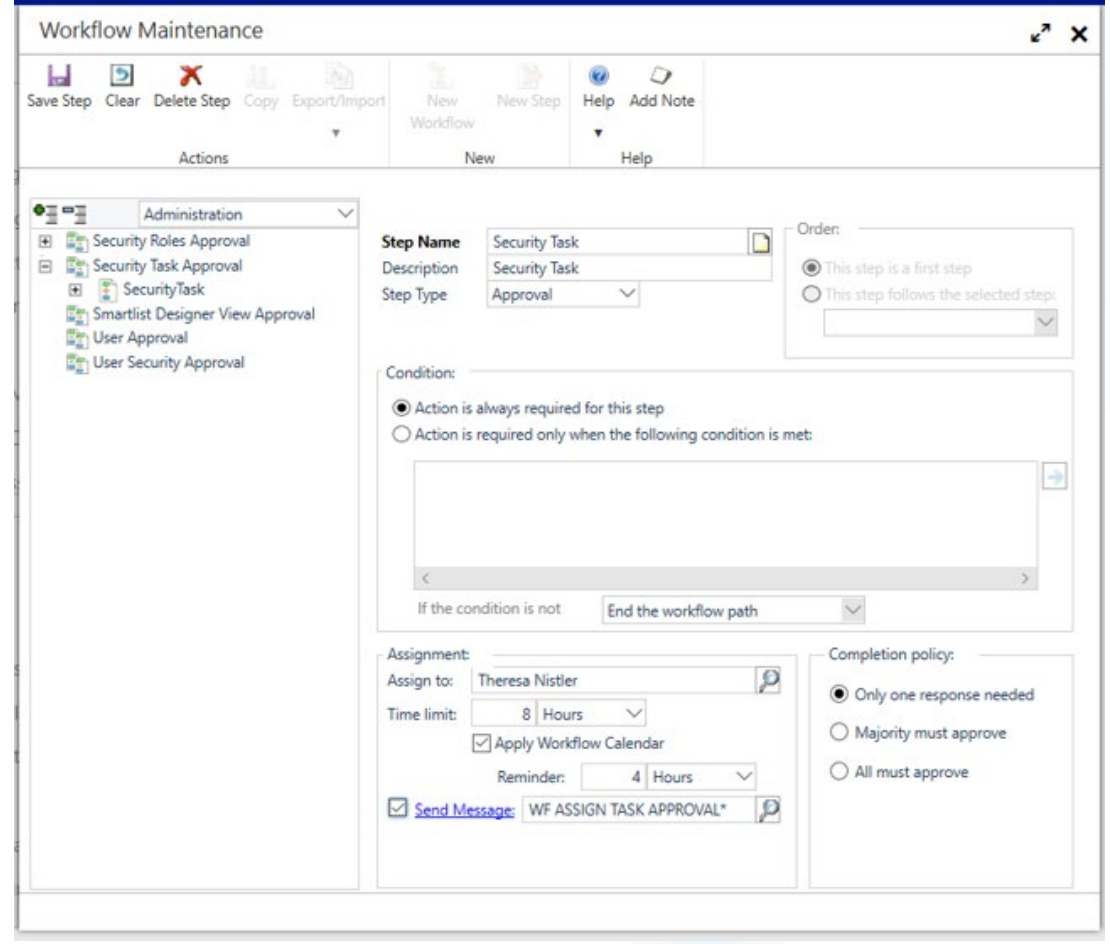

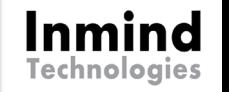

### Flux d'approbation - 2018 Modèles prédéfinis

### $\blacktriangleright$  Finance

▶ Compte GL

Ventes

▶ Transaction de vente (2018R2)

### $\blacktriangleright$  Achats

- **Facture d'achats**
- Réception de commande

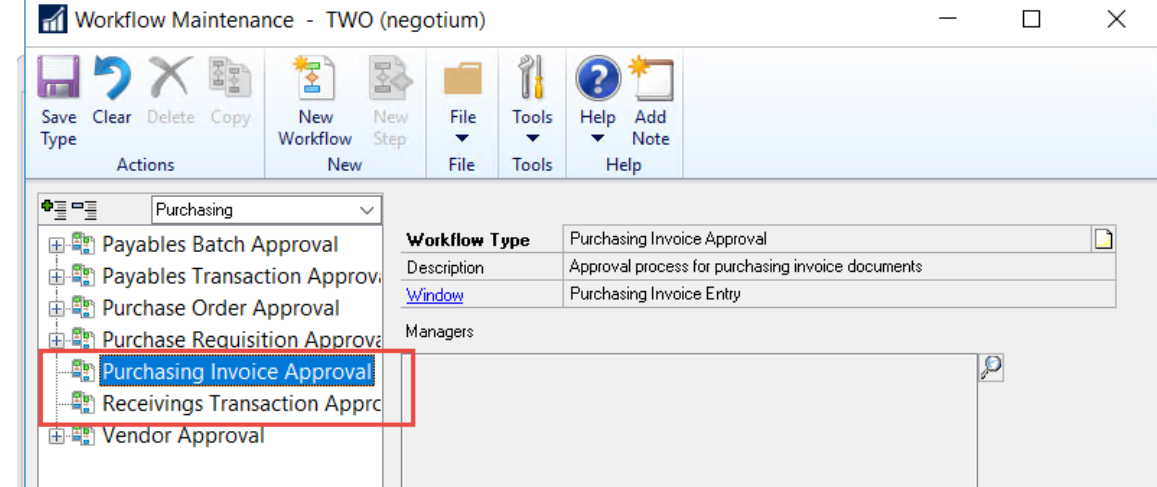

### Flux d'approbation – 2016 et avant Modèles prédéfinis existants

### $\blacktriangleright$  Finance

- $\blacktriangleright$  Lot GL
- $\blacktriangleright$  Administration
	- Smartlist designer
- **N** Ventes
	- Lot de comptes recevables
- $\blacktriangleright$  Project
	- **Dépense**
	- Feuilles de temps

 $\blacktriangleright$  Achats

 $\blacktriangleright$  Lot de comptes payables

Inmind **Technologies** 

- Transactions de payables
- Commandes d'achats
- Réquisition
- Fournisseurs
- $\blacktriangleright$  Paie
	- $\blacktriangleright$  Profil d'employé
	- Compétences
	- Dépôt direct
	- Feuille de temps
	- $\blacktriangleright$  W4

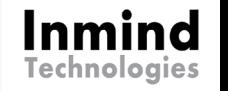

### Flux d'approbation - 2018 Option de rappel

 Ajout d'une option de rappel par courriel dans les étapes d'approbation

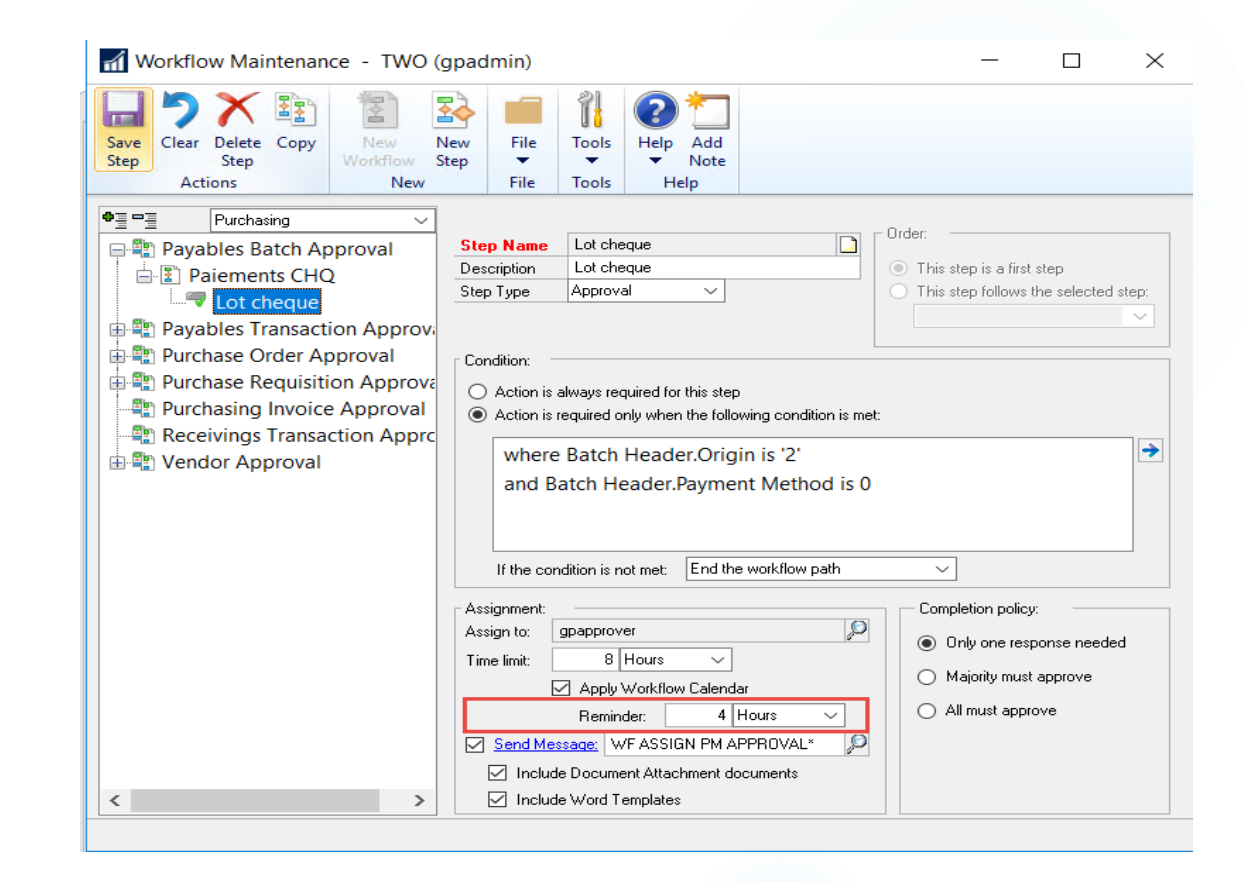

### Flux d'approbation - 2018 Copier une étape

▶ Possibilité de copier une étape du flux d'approbation a été ajoutée donc on peut autant copier un flux d'approbation qu'une étape.

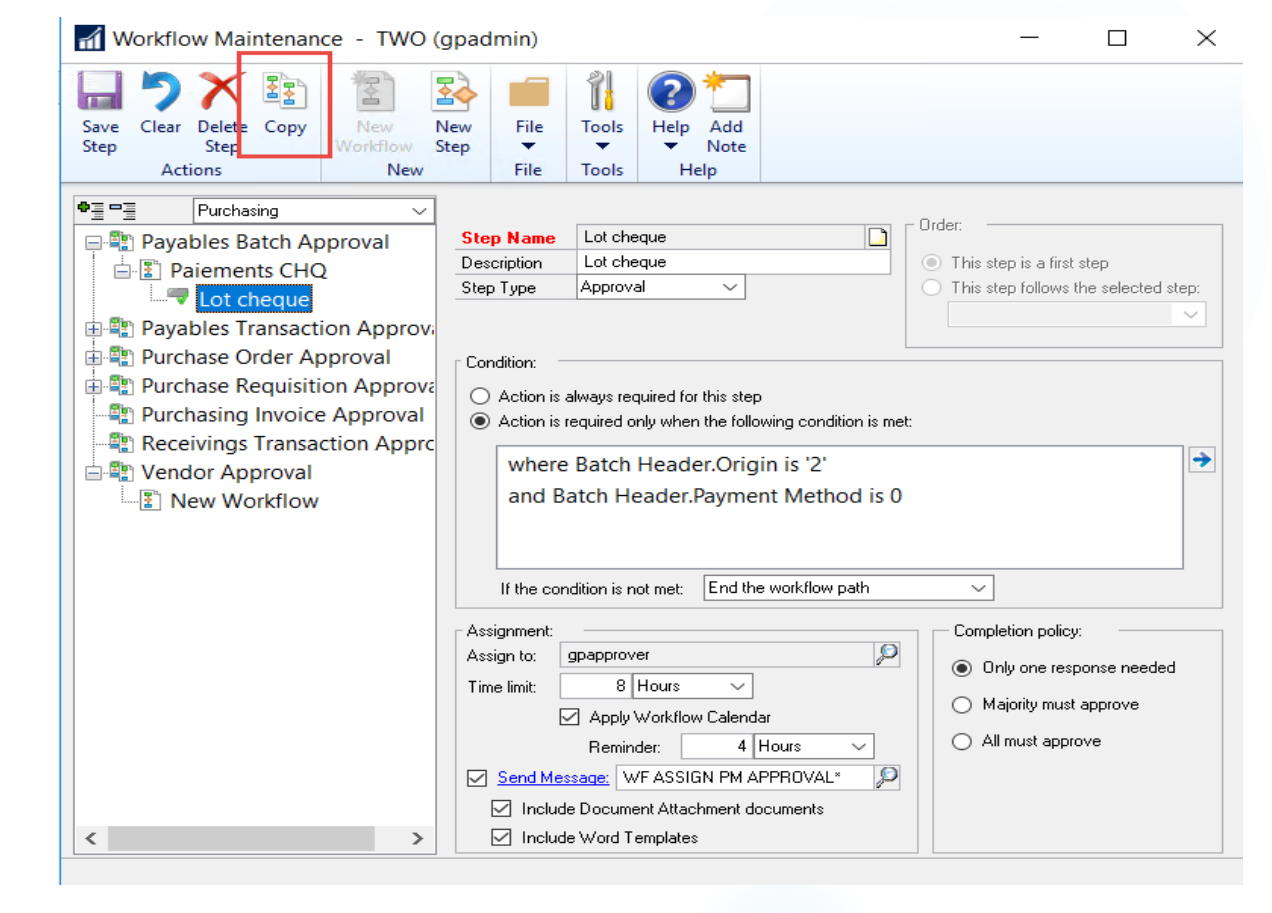

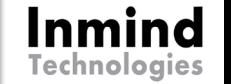

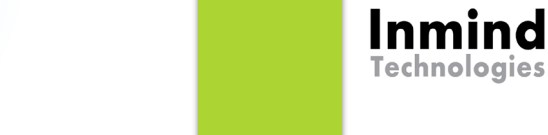

### Flux d'approbation - 2018 Rapport historique

Rapport d'historique des flux d'approbation a été ajouté.

**IDEATE:** Il peut être filtré par type, par approbateur, par statut et par date d'approbation.

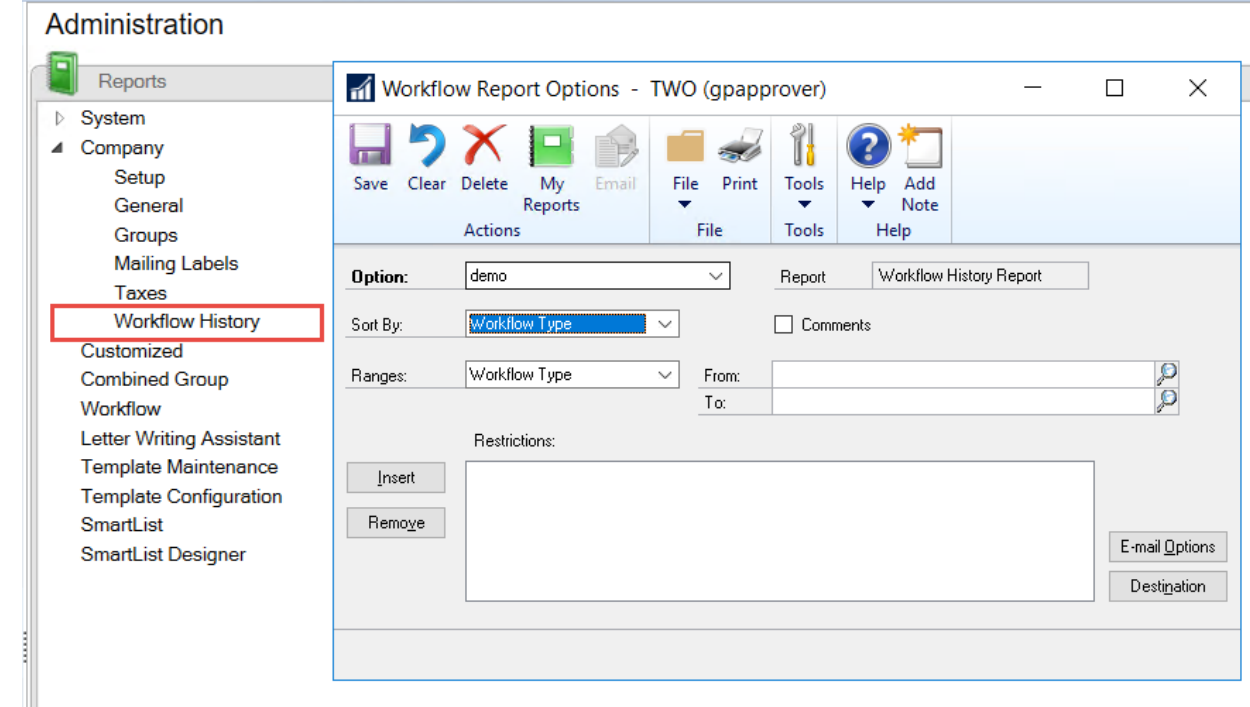

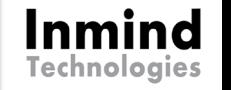

### Flux d'approbation - 2018 Ajouts champs / messages

- $\blacktriangleright$  Nouveaux champs disponibles dans les conditions pour les transactions de payables.
- Nouveaux messages disponibles pour les flux d'approbation des commandes d'achats et réquisitions pour ajouter les descriptions de comptes.
- **Information additionnelle pour le** flux d'approbation des fournisseurs concernant les TEF, de nouveaux champs sont ajoutés pour avoir les informations bancaires.

### Smartlist – 2019 Options de date

- ▶ De nouveaux critères de date sont ajoutés afin que l'utilisateur n'ait pas besoin d'inscrire une date.
- Basé sur la date de système
	- Mois précédent
	- Période précédente
	- Prochain mois
	- **Prochaine période**

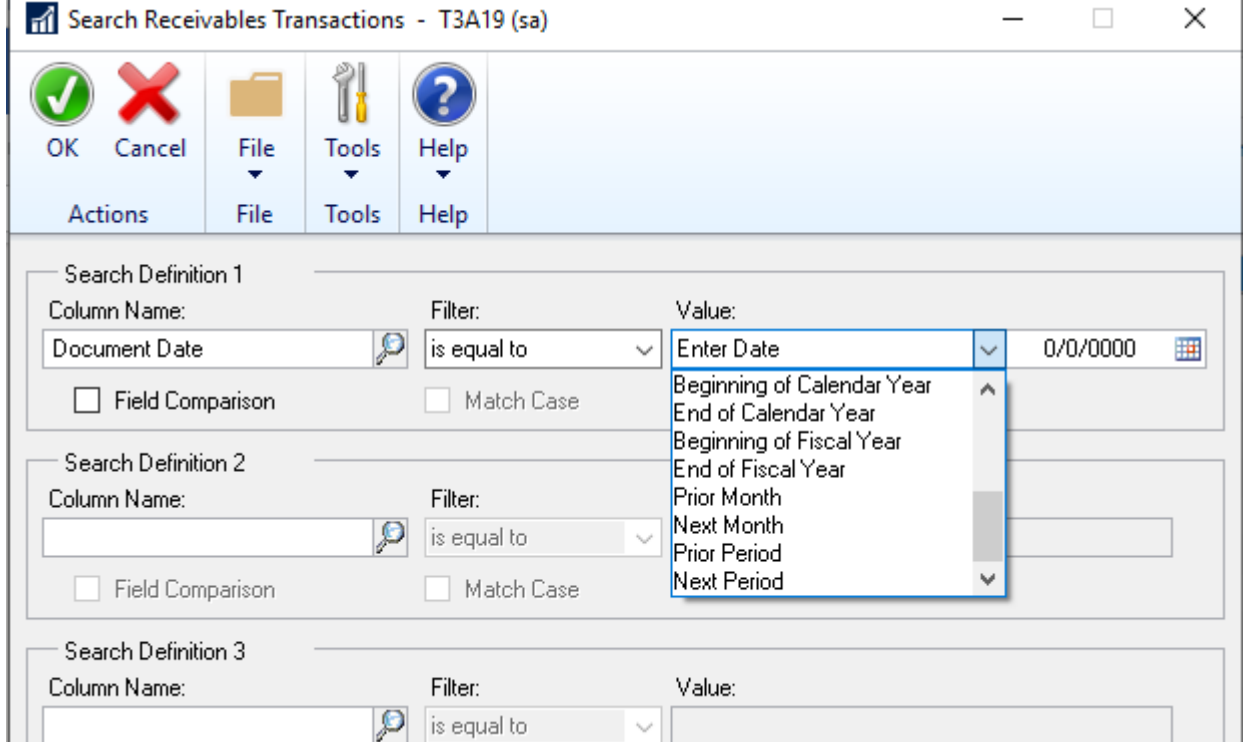

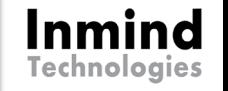

## Smartlist – 2019 Champ des items inactifs ajouté

- ▶ Un nouveau champ, Inactif, est ajouté à la liste d'explorateur des items par défaut.
- Vous pouvez l'ajouter en tant que colonne disponible à d'autres listes SmartLists basées sur la liste par défaut.

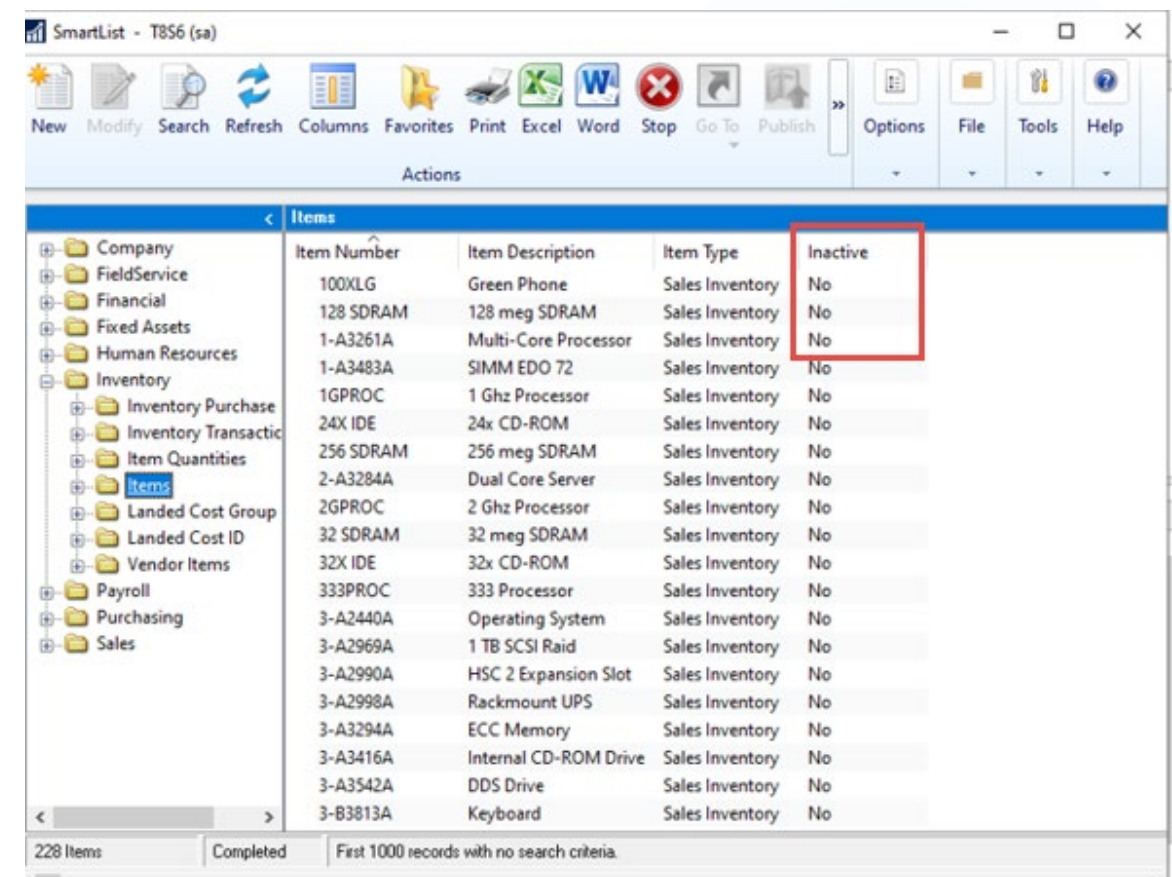

### Smartlist – 2019 Nom utilisateur

- ► Le code d'utilisateur s'affiche dans l'enregistrement d'item lors de l'ajout ou de la mise à jour.
- Vous pouvez ajouter le champ en tant que colonne dans la requête Item SmartList.

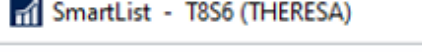

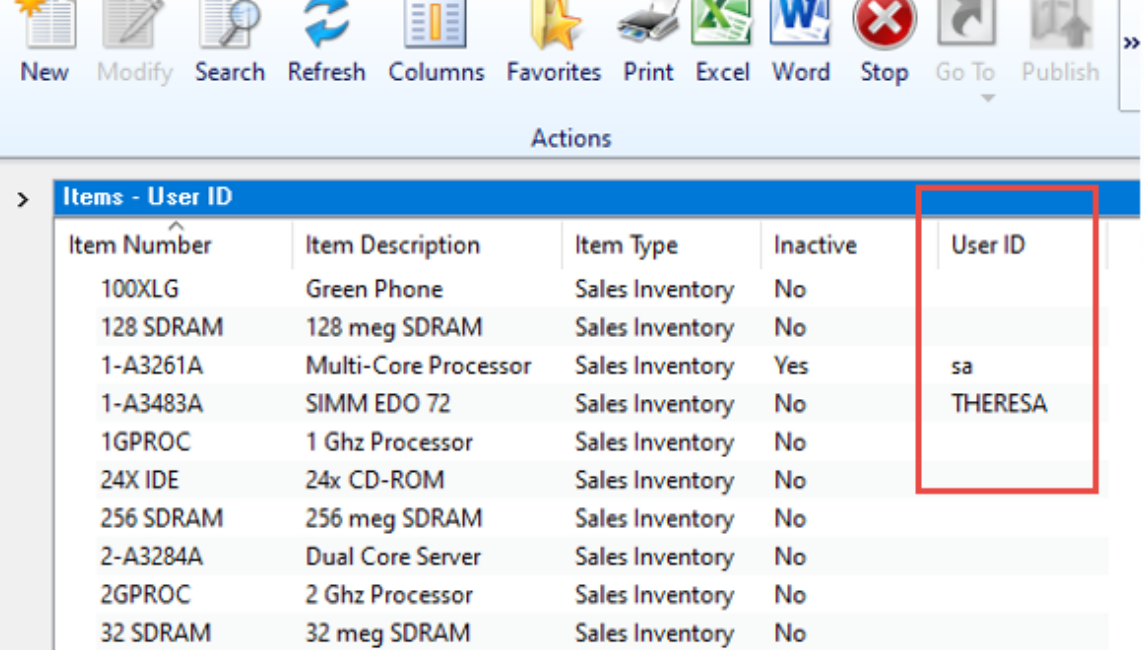

Inmind

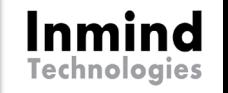

## Système – 2019 Configuration accès utilisateur

- Dans la fenêtre Configuration de l'accès utilisateur, vous pouvez modifier l'ordre de tri des sociétés auxquelles l'utilisateur peut accéder par nom de société ou identifiant de société.
- **On peut aussi rechercher par nom** de compagnie
- ▶ De plus, on peut choisir d'inclure ou non les utilisateurs inactifs

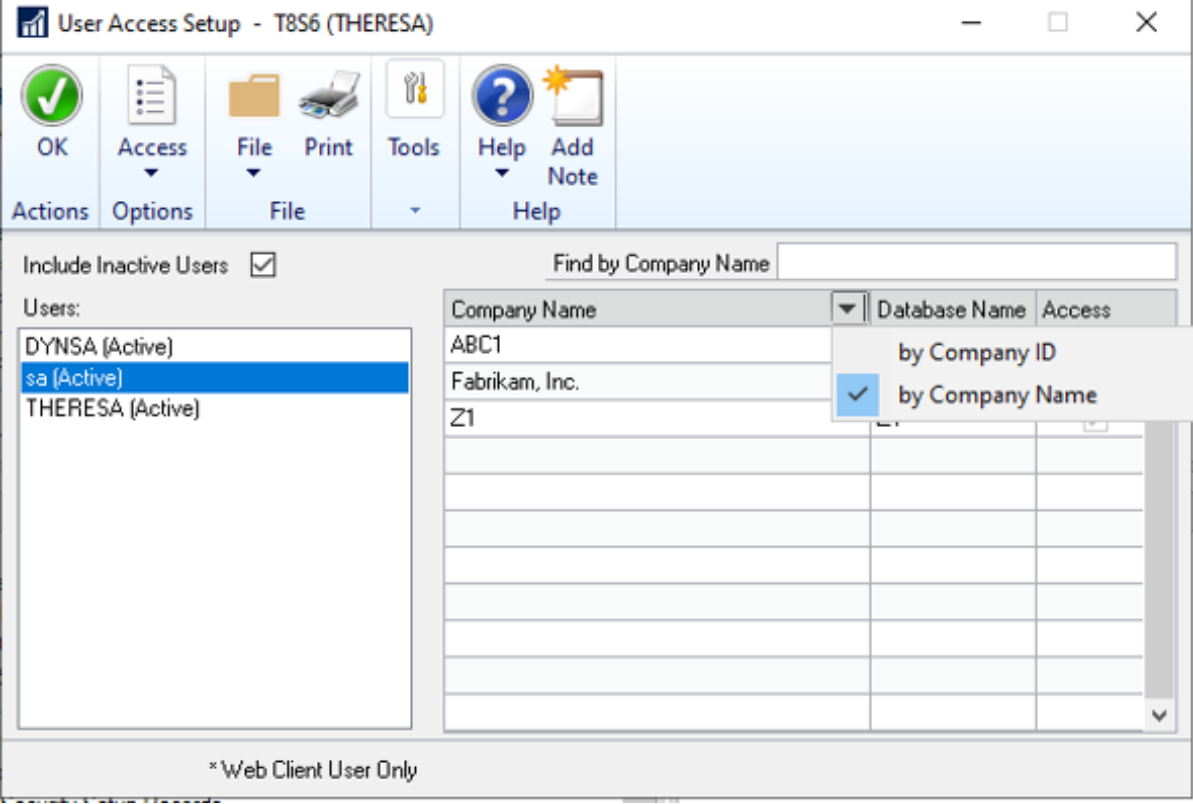

### Système – 2018R2 Mot de passe

- Mot de passe de l'utilisateur passe de 15 à 21 caractères
- Une notification de changement de mot de passe de l'utilisateur 7 jours avant l'expiration de son mot de passe
- Mot de passe système nécessite d'être entré qu'une seule fois dans une session active d'un utilisateur

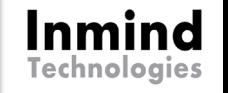

### Finance – 2018R2 Comptabilisation au niveau du GL

- Activer l'option dans les configurations de comptabilisation
- **Par série et par origine de la** transaction
- Ne génère plus de lot au module finance qui nécessite une comptabilisation manuelle.

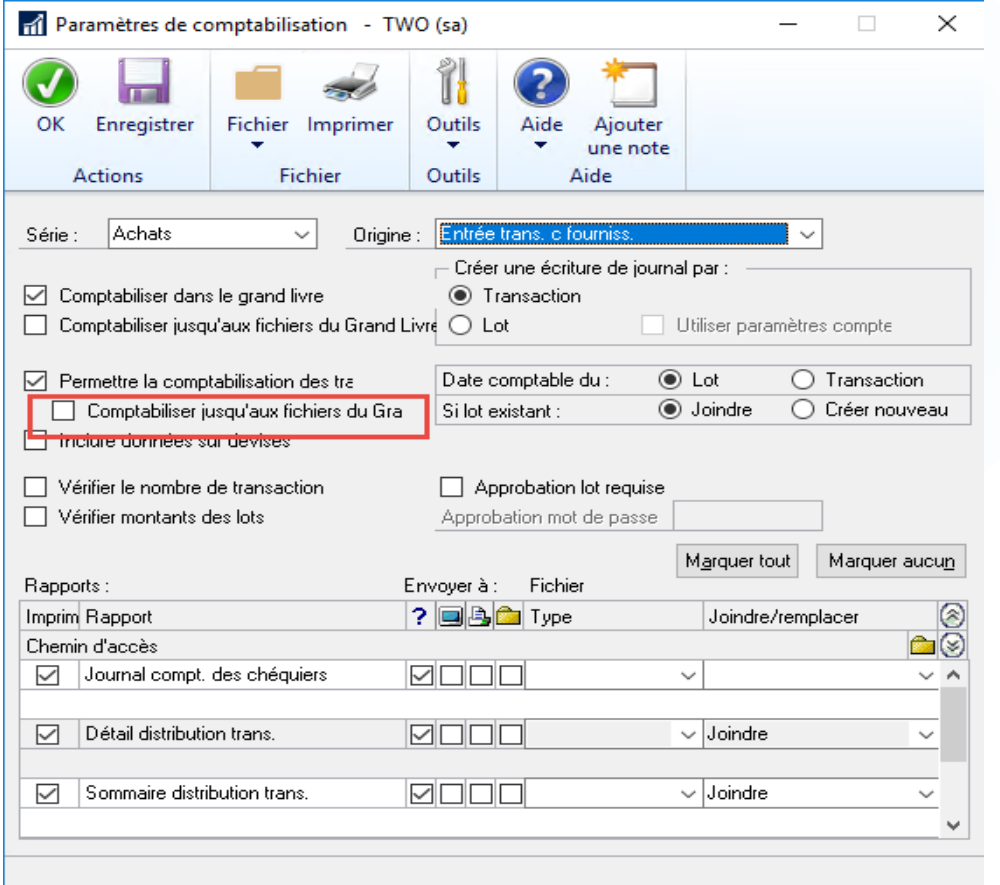

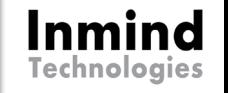

### Finance – 2018R2 Dupliquer les numéros de chèques

- À activer dans la carte du chéquier
- Si le champ est désactivé, GP empêchera un utilisateur d'utiliser un numéro de chèque déjà utilisé dans ls fenêtres
	- Saisie de transactions bancaires
	- ▶ Chèques divers
	- Chèques d'ajustements de paie manuels

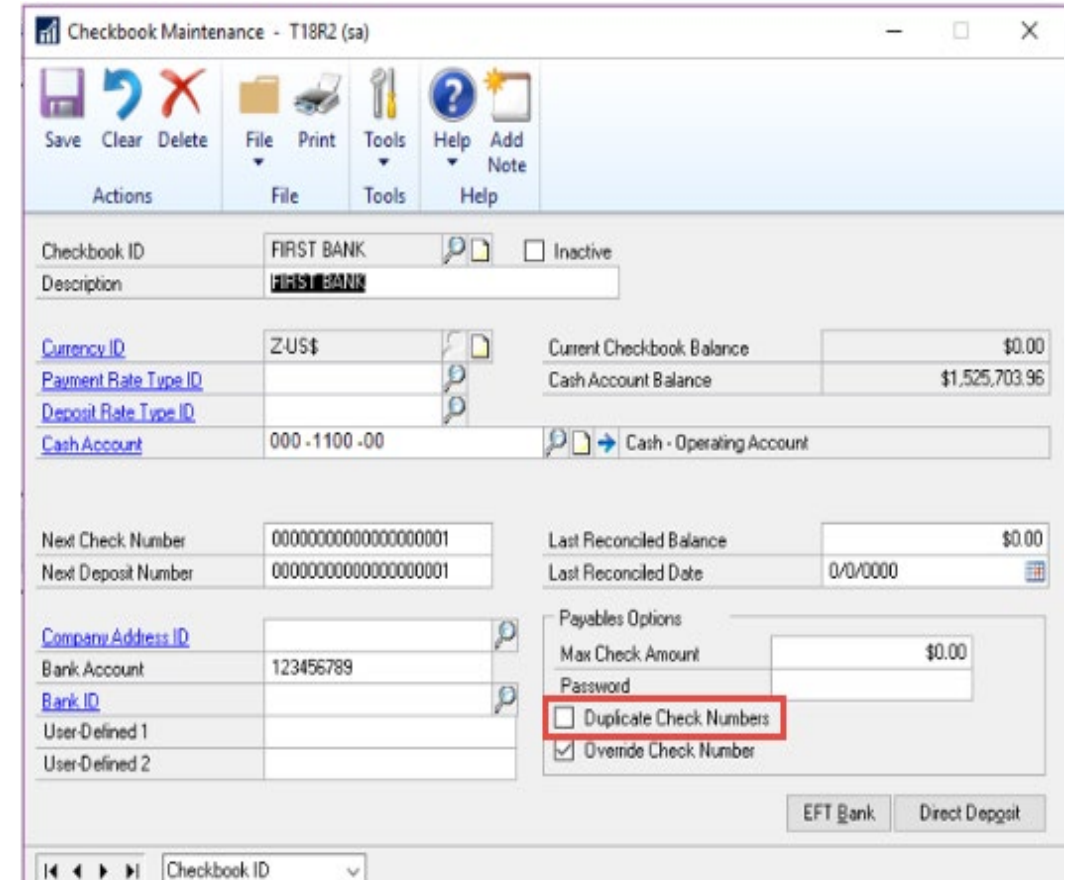

### **Inmind Technologies**

### Finance – 2019 Année fiscale

**L'affichage de la fenêtre est** agrandi pour permettre de voir une vue développée des périodes fiscales

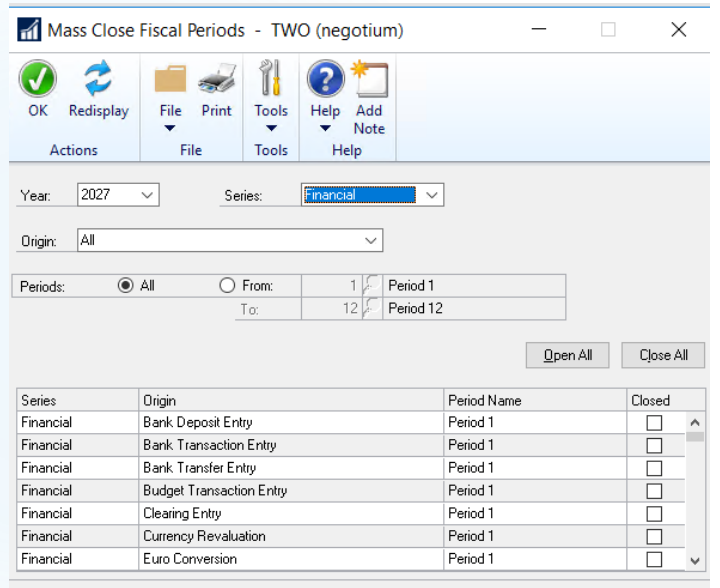

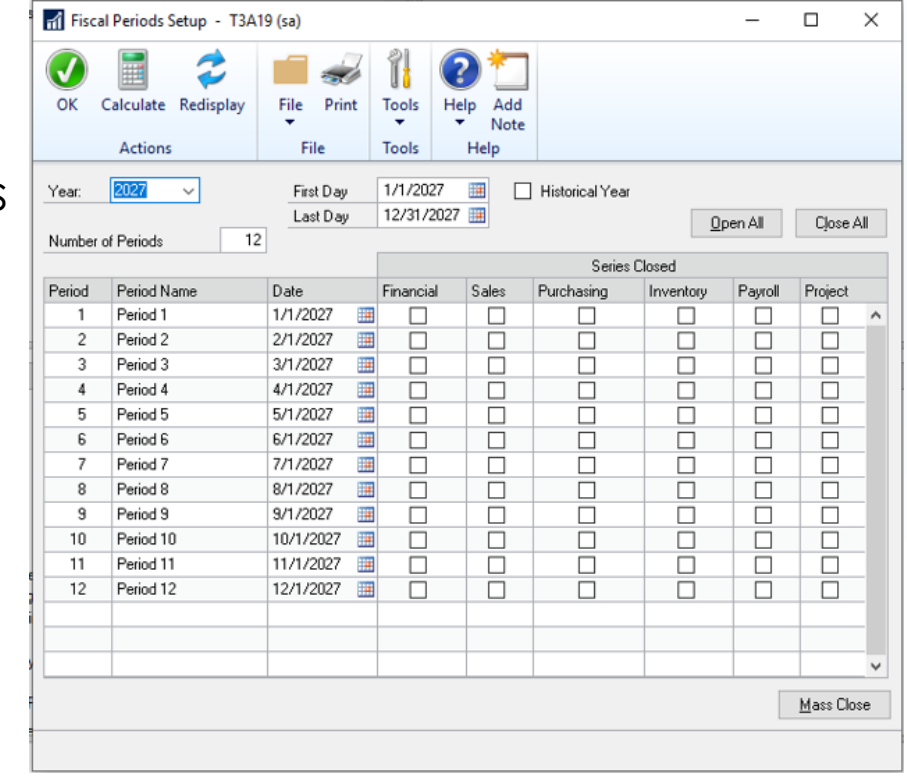

### Finance – 2019 Qui a comptabilisé ?

 On peut voir dans la consultation d'une entrée de transaction (journal entry inquiry) ouverte et historique l'utilisateur qui a comptabilisé une transaction

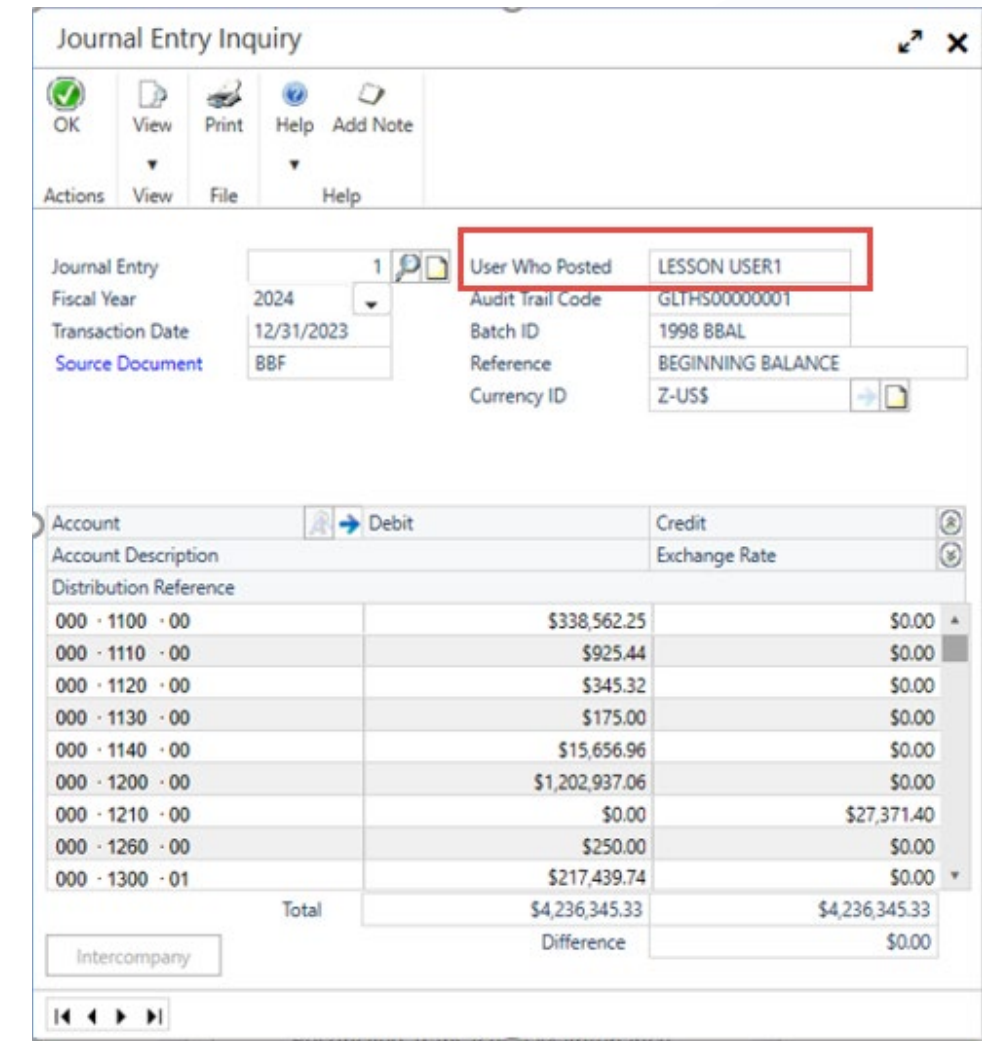

Inmind **Technologies** 

### Finance – 2019 Groupe de rapports

 Si vous utilisez les groupes de rapports, on peut désormais choisir jusqu'à 32 options de rapports dans un groupe de rapport

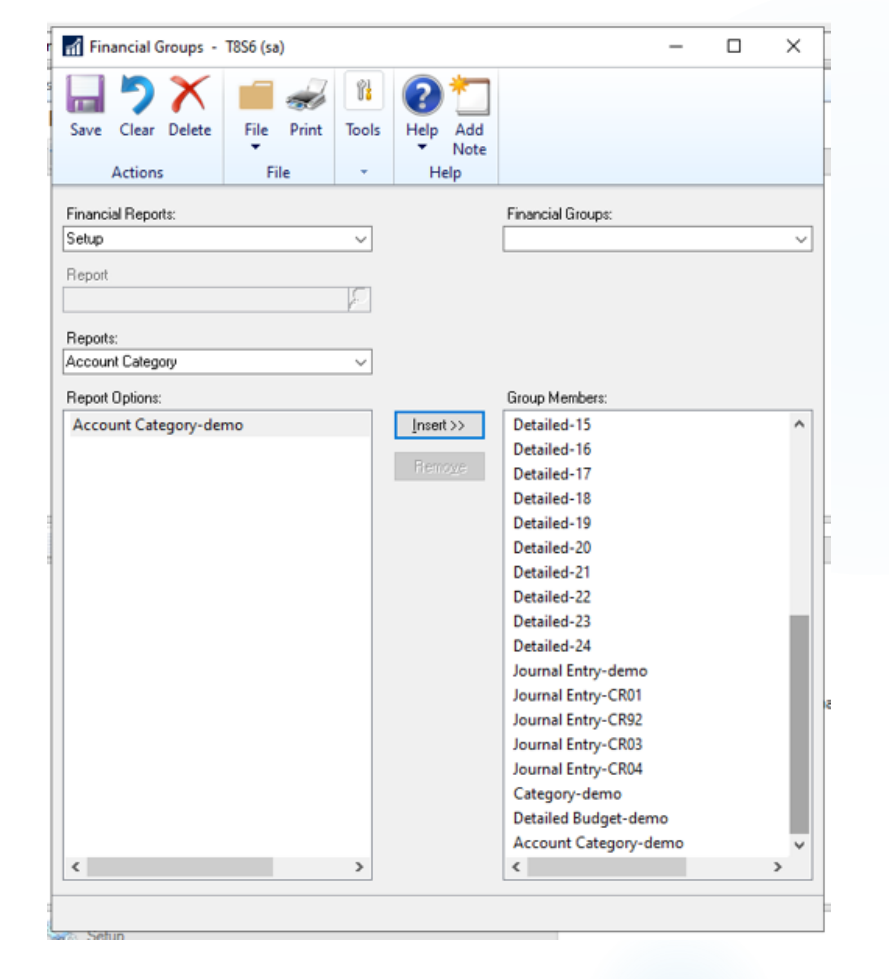

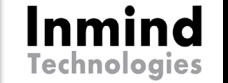

### Finance – 2019 Transfert d'actifs

- On peut désormais faire un transfert d'actifs et choisir la classe d'actifs.
- **Possible également avec le** changement massif
- ▶ La nouvelle classe utilisera les configurations des comptes par défaut de la classe et peuvent être modifiés

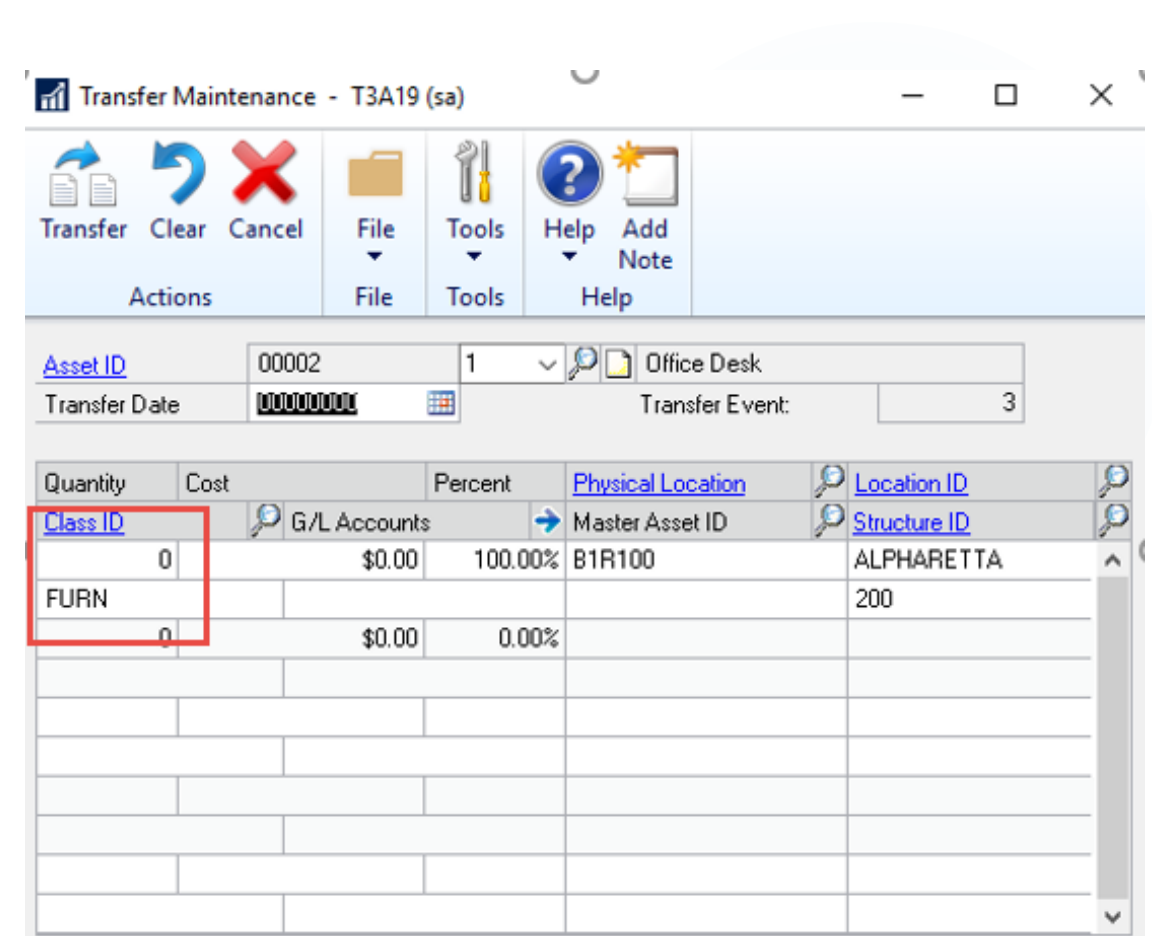

**IN 4 D DI** by Asset ID

 $\checkmark$ 

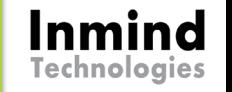

### Finance – 2019 Gestion de documents attachés

- On peut désormais attacher un document aux transactions bancaires
	- ▶ Bank Deposit Entry
	- ▶ Bank Transaction Entry
	- ▶ Bank Deposit Entry Zoom
	- ▶ Bank Transaction Entry Zoom

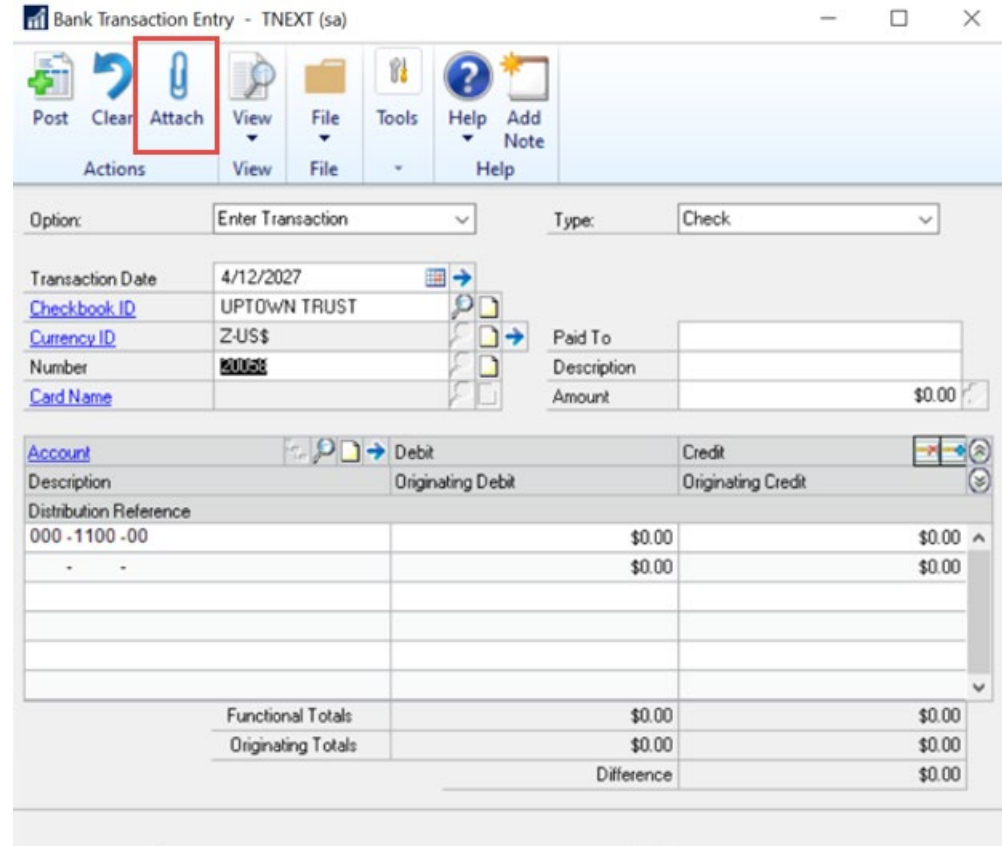

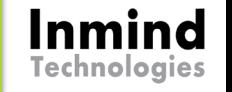

### Finance – 2018 Gestion des documents attachés

- On peut désormais attacher un document
	- $\blacktriangleright$  Transaction de GL
	- Transactions recevables
	- $\blacktriangleright$  Actifs
	- Modifications transactions payables
	- Consultation Fournisseur
	- Consultation Client
	- Consultation Projet
	- Consultation Employé
	- Différentes fenêtres de données maîtres

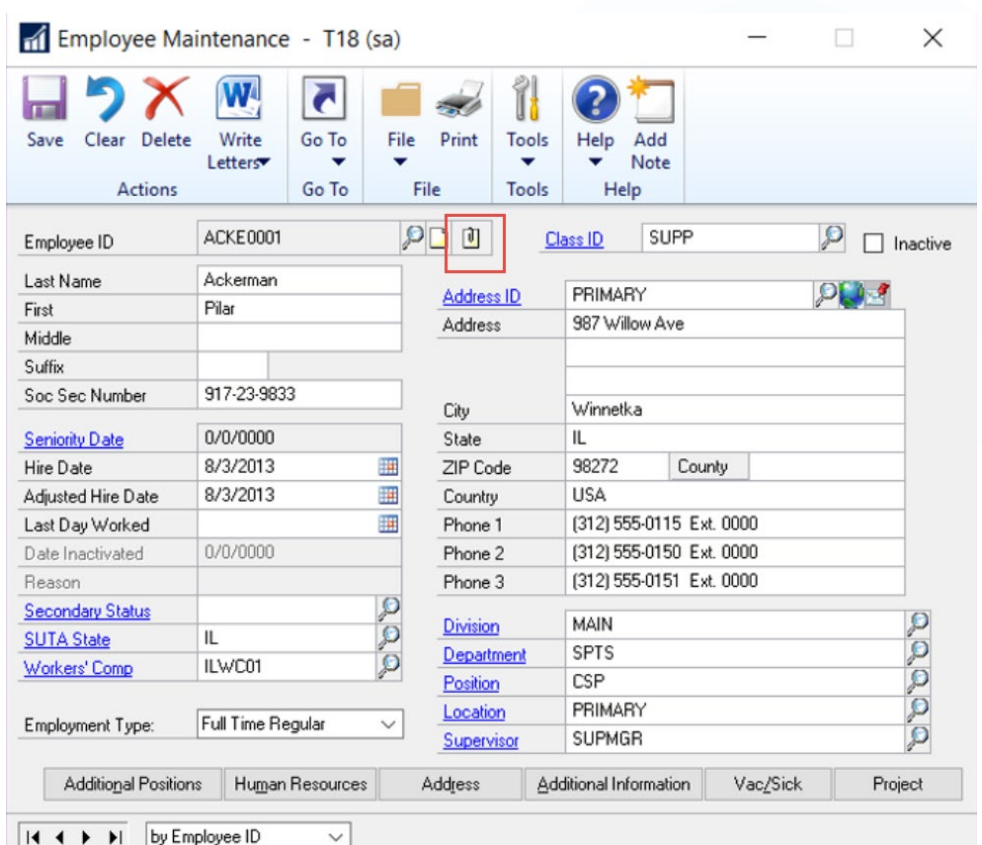

### **Inmind** Technologies

## Copier options de rapports - 2019

- ▶ Vous pouvez maintenant copier les options de rapport d'un autre rapport dans le rapport actuel, apporter des modifications et enregistrer les modifications.
- C'est un moyen rapide de définir des valeurs standard pour différents rapports.

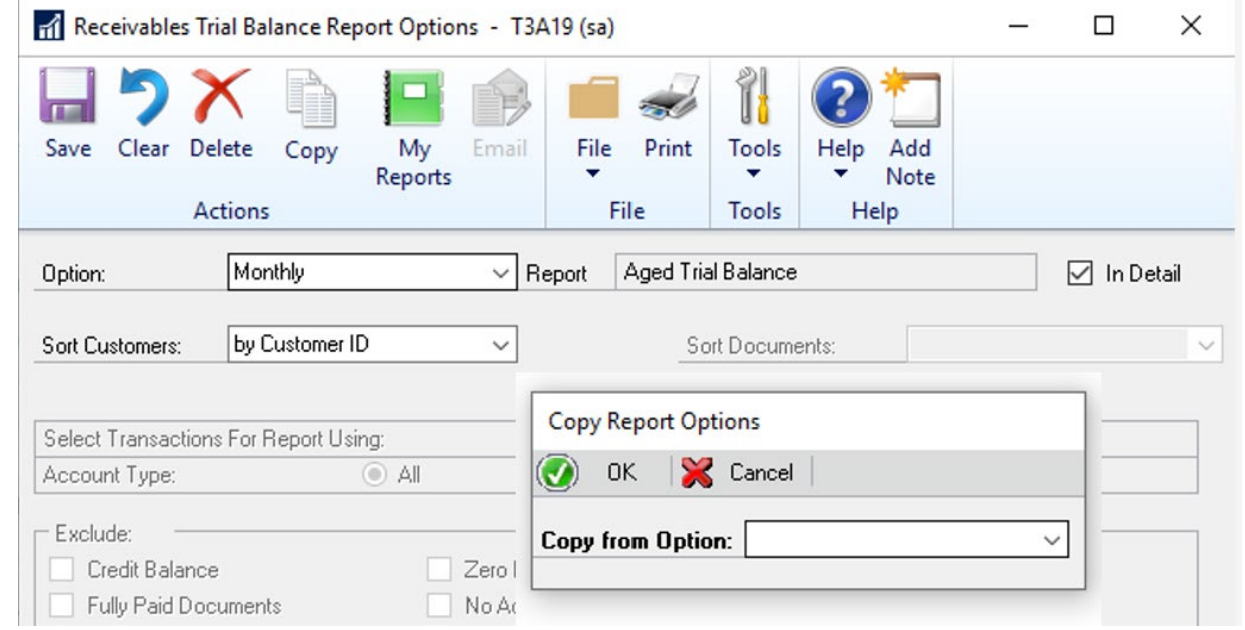

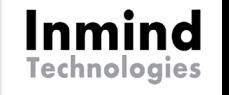

## Consultation Options de tri - 2018

Des nouvelles options de tri sont ajoutées aux fenêtres de consultation de transactions par:

- Numéro de document
- $\blacktriangleright$  Type
- Montant document d'origine
- Montant non appliqué
- Date de document
- ▶ Consultation par Document
- ▶ Consultation par Client
- ▶ Consultation par Fournisseur

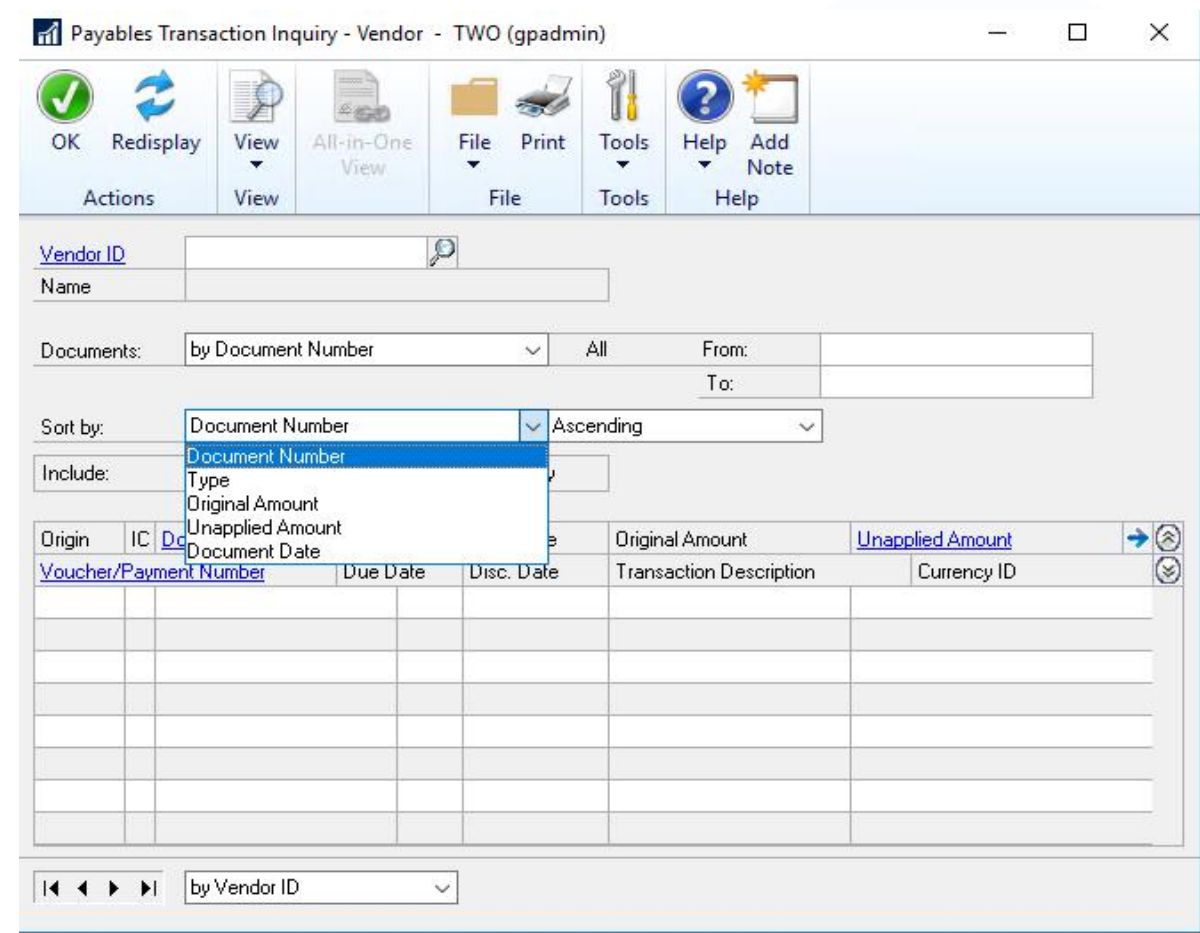

### Lots récurrents – 2018R2

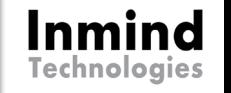

Un champ additionnel est suggéré pour utiliser la dernière date du mois dans un lot récurrent mensuel et bimensuel

**Payables** 

 $\blacktriangleright$  Recevables

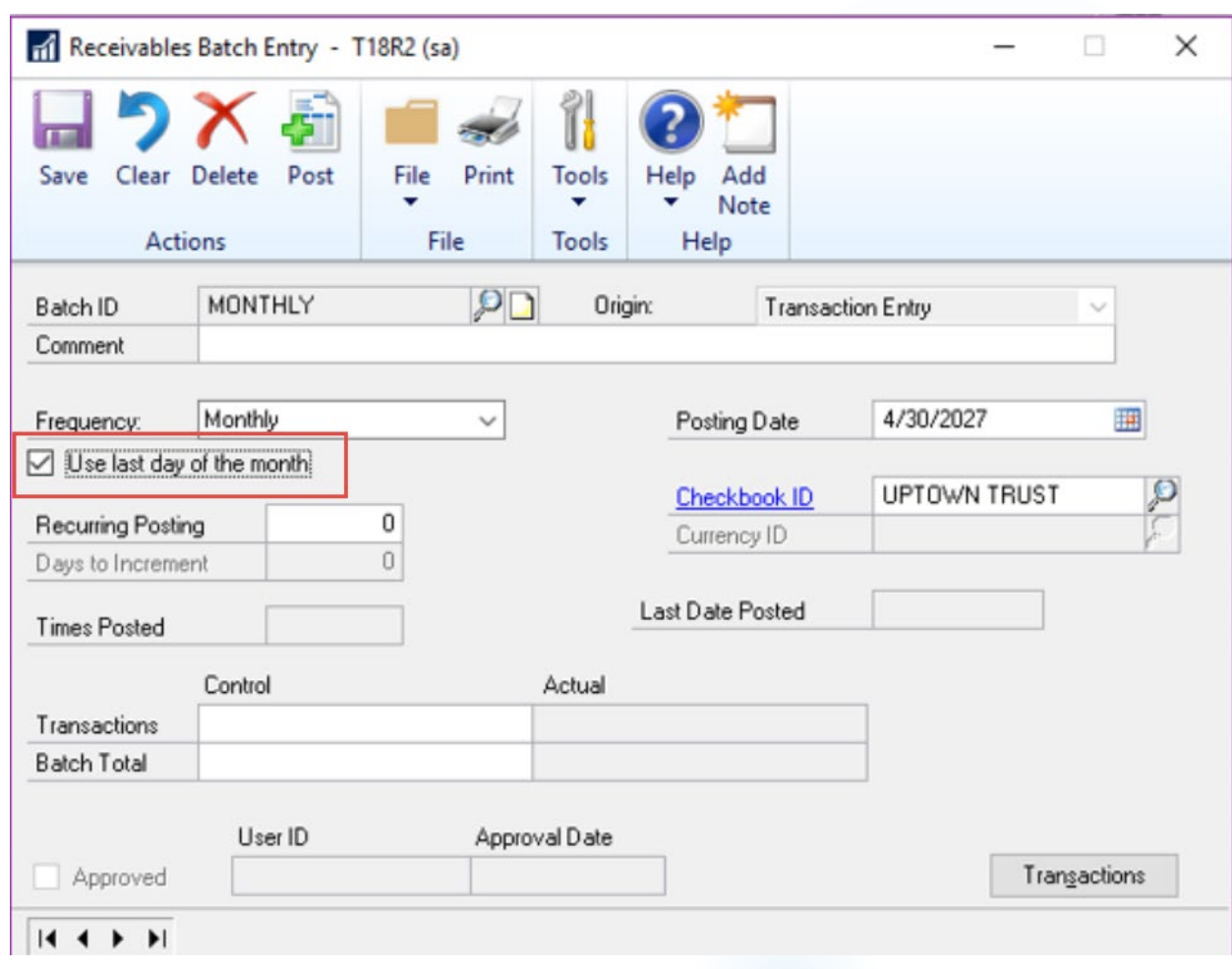

### Payables – 2019 Longue description

- **Il est possible d'activer une nouvelle** option dans les payables pour permettre d'inscrire une longue description dans les entrées de transactions
- **Elle pourra s'imprimer sur les chèques** (pour une seule facture)
	- ▶ Check With Stub on Top
	- Check With Stub on Bottom
	- ▶ Check With Stub on Top and Bottom-**Text**
	- Check With Stub on Top and Bottom-**Graphical**
	- Check With Two Stub on Top
	- User-Defined Check1
	- User-Defined Check2

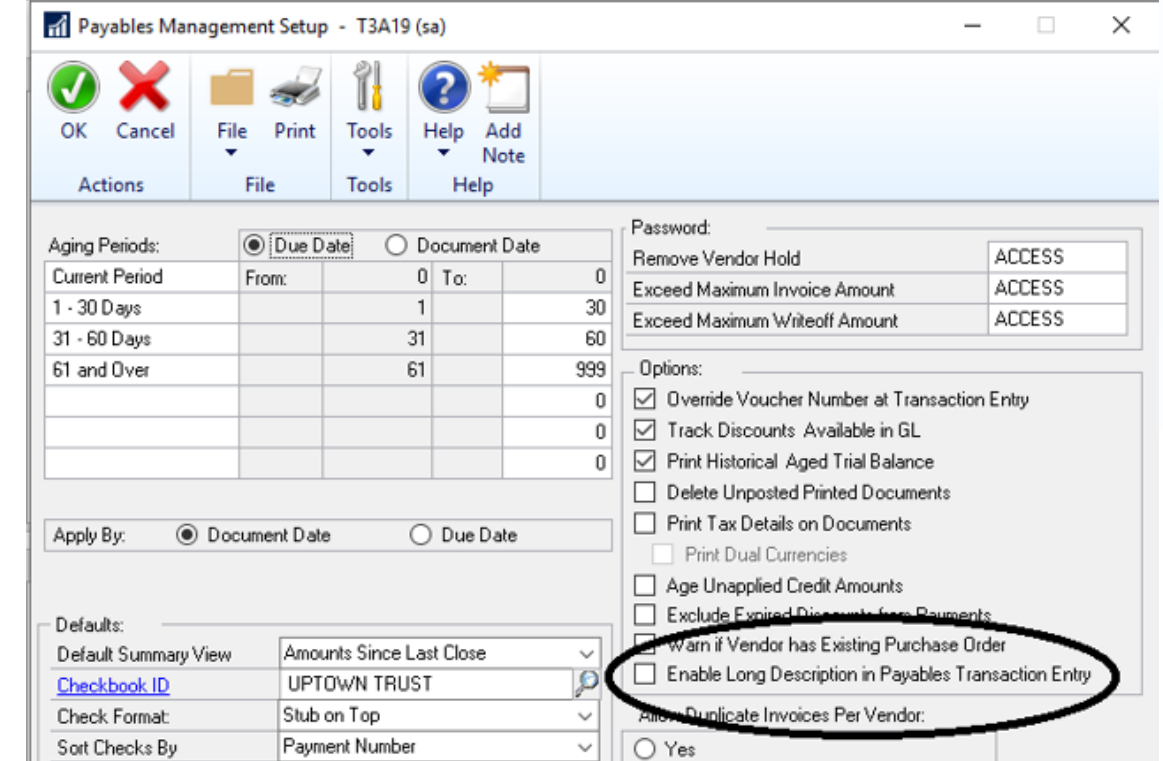

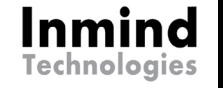

### Payables – 2019 Longue description

- **Lorsque l'option est activée, elle** s'imprime sur le document PM Blank Document dans l'entrée de transactions payables
- Elle ne s'affiche dans la transaction comptabilisée au GL

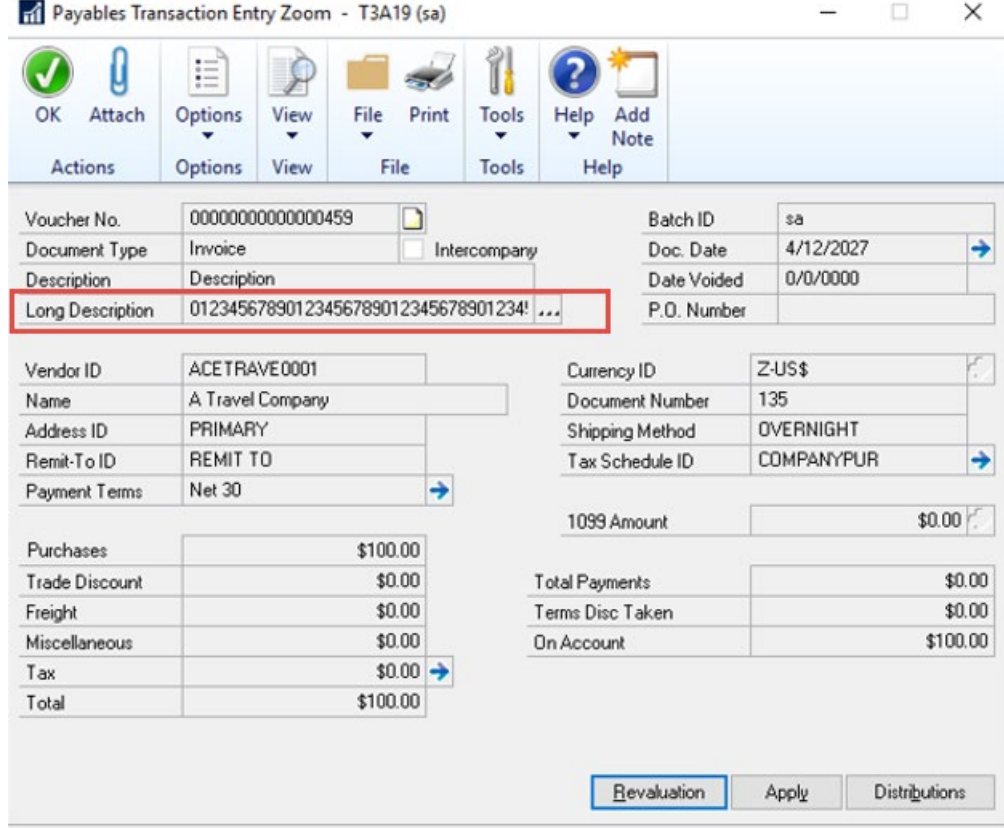

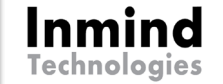

### Payables – 2019 Fournisseurs TEF - liste de paiements

 Désormais dans la liste de paiements TEF, une option permet d'identifier visuellement les fournisseurs qui sont configurés pour les paiements TEF.

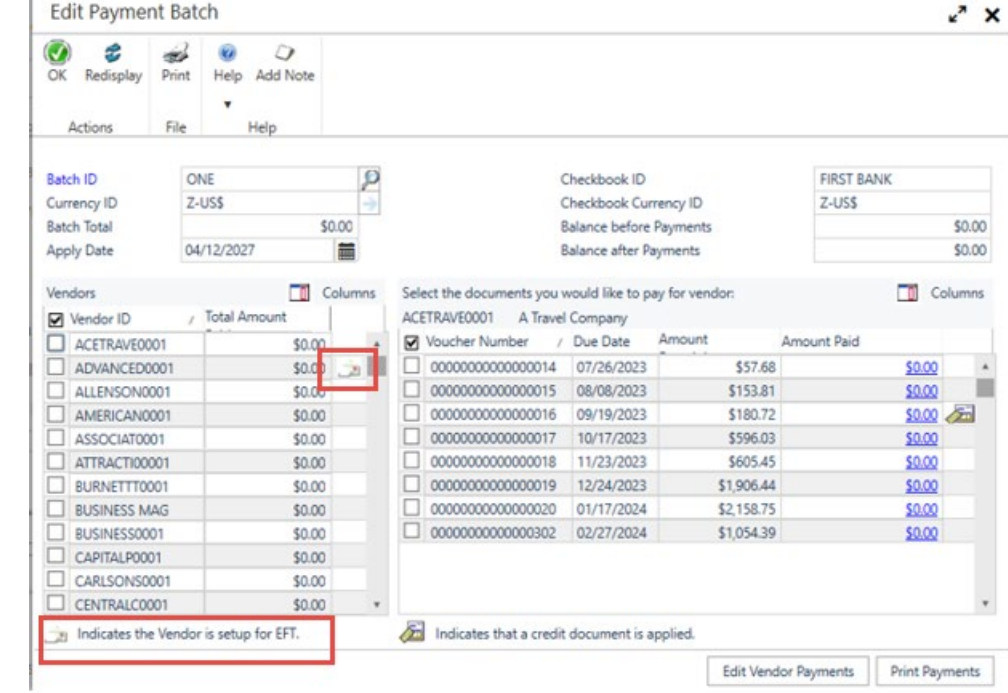

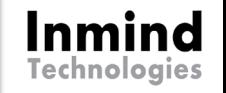

### Recevables – 2019 Afficher numéro du paiement client

 Dans la fenêtre d'application des documents de ventes, on peut voir le numéro de paiement qui a été enregistré au moment de l'encaissement.

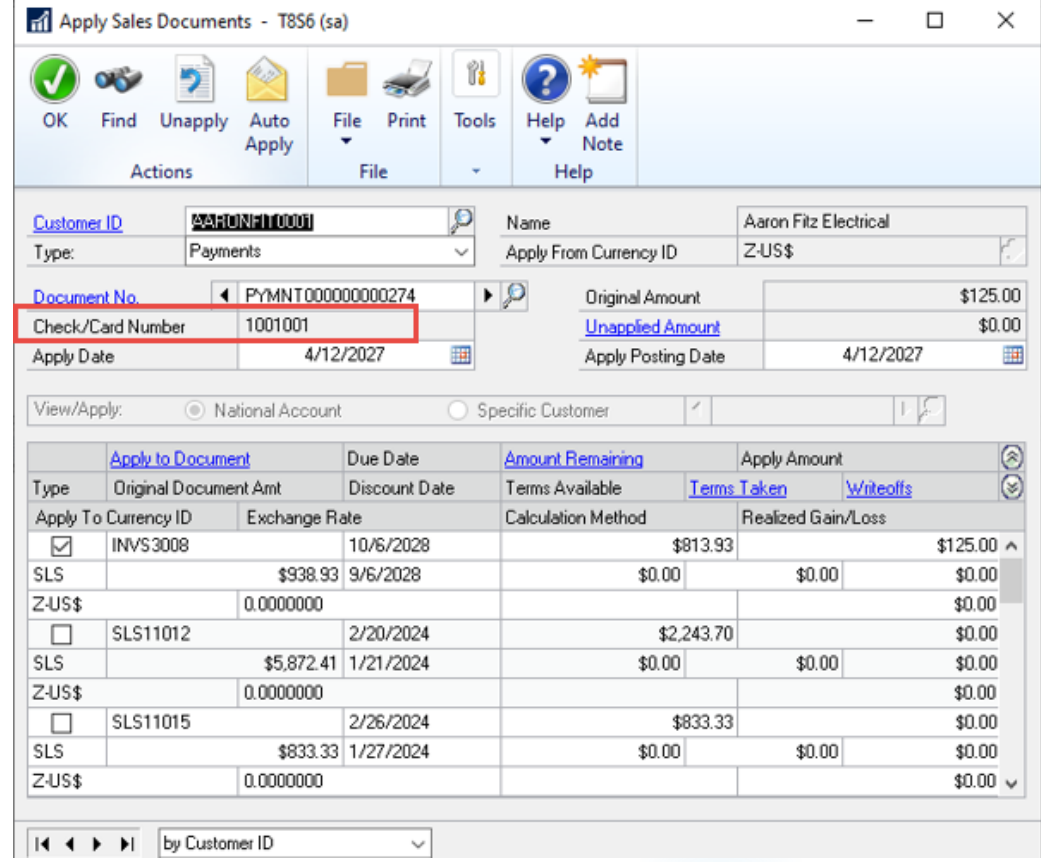

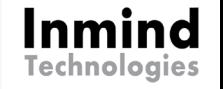

### Inventaire – 2019 Filtre de date

 Dans la fenêtre de consultation d'un item, on peut restreindre la vue à un intervalle de dates.

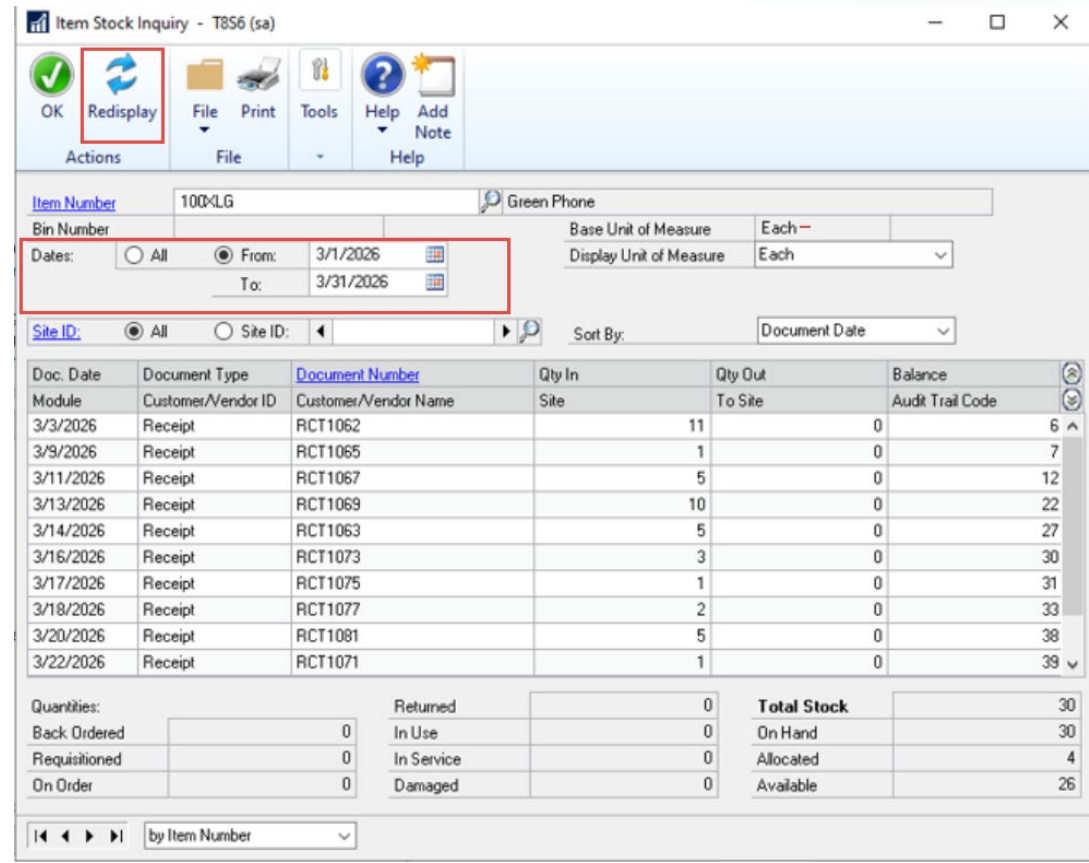

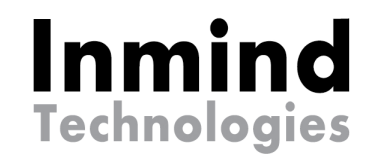

# **Démo Nouveautés GP 2018**

**EXPÉRIENCE 2019**

 **APPRENEZ DÉCOUVREZ RÉSEAUTEZ**

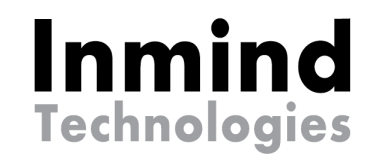

# **DIFFÉRENCES GP vs Business Central**

**EXPÉRIENCE 2019**

- **APPRENEZ DÉCOUVREZ**
- **RÉSEAUTEZ**

## DIFFÉRENCES GP-BC Général et système

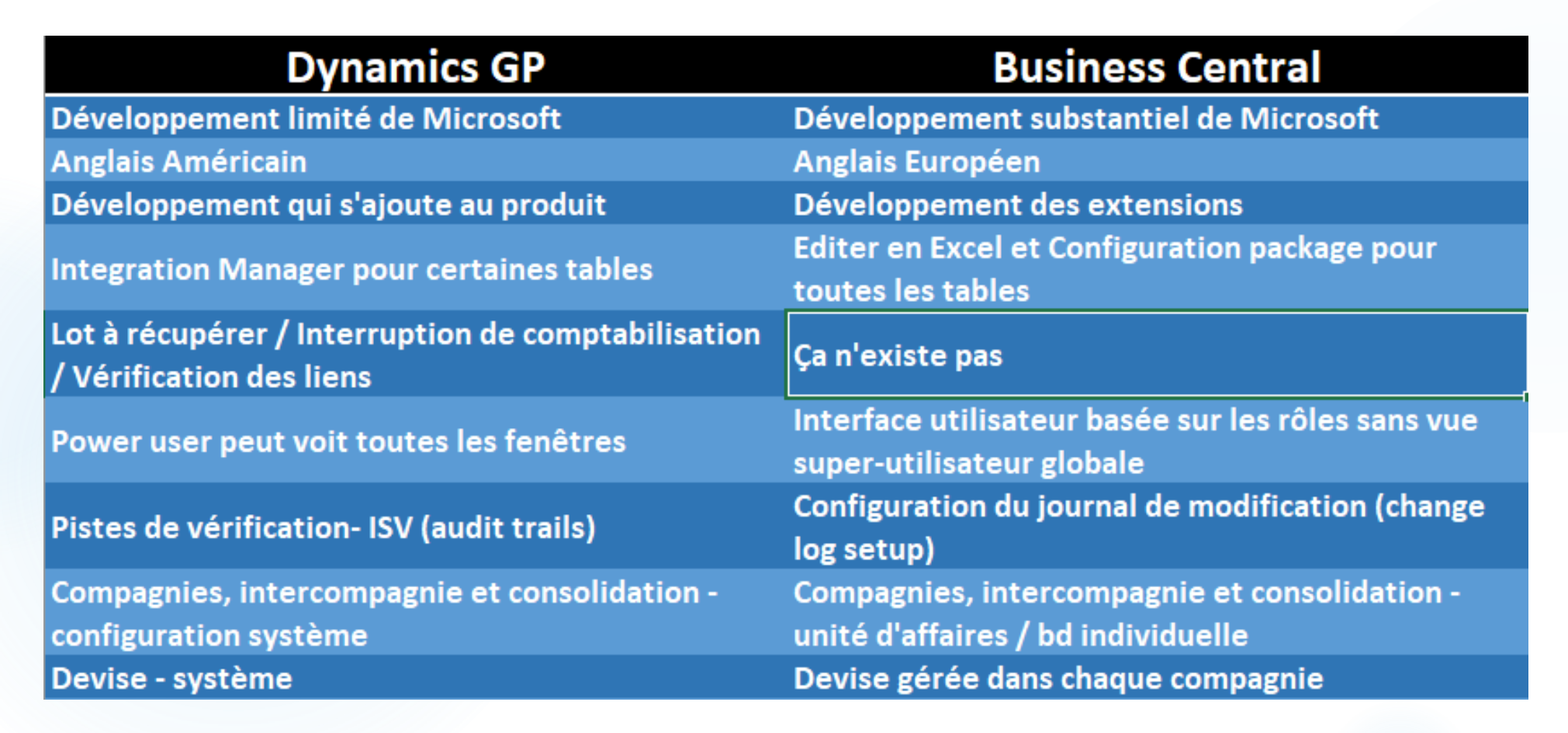

## DIFFÉRENCES GP-BC Vocabulaire

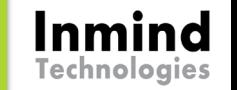

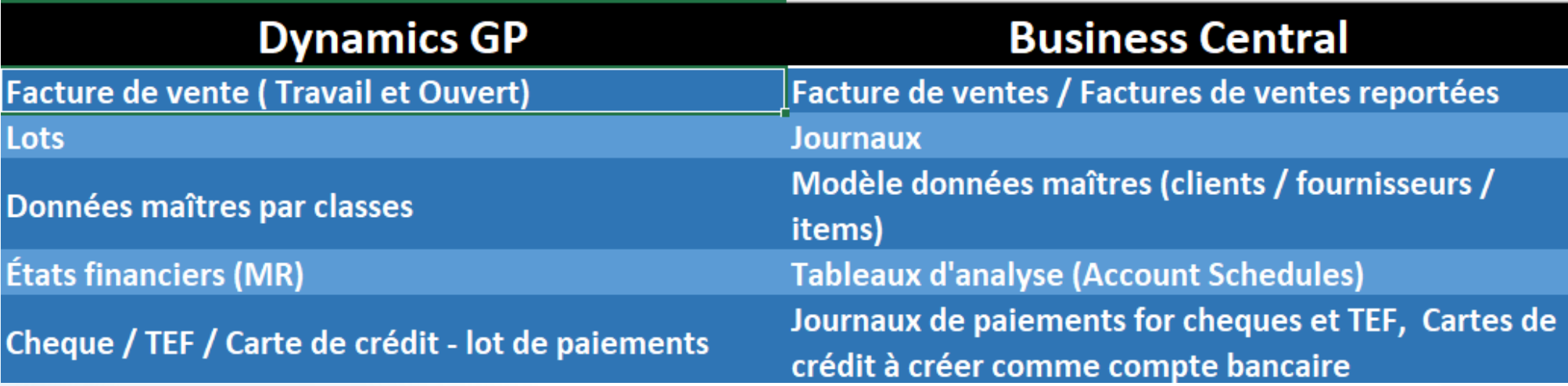

### DIFFÉRENCES GP-BC Expérience utilisateur

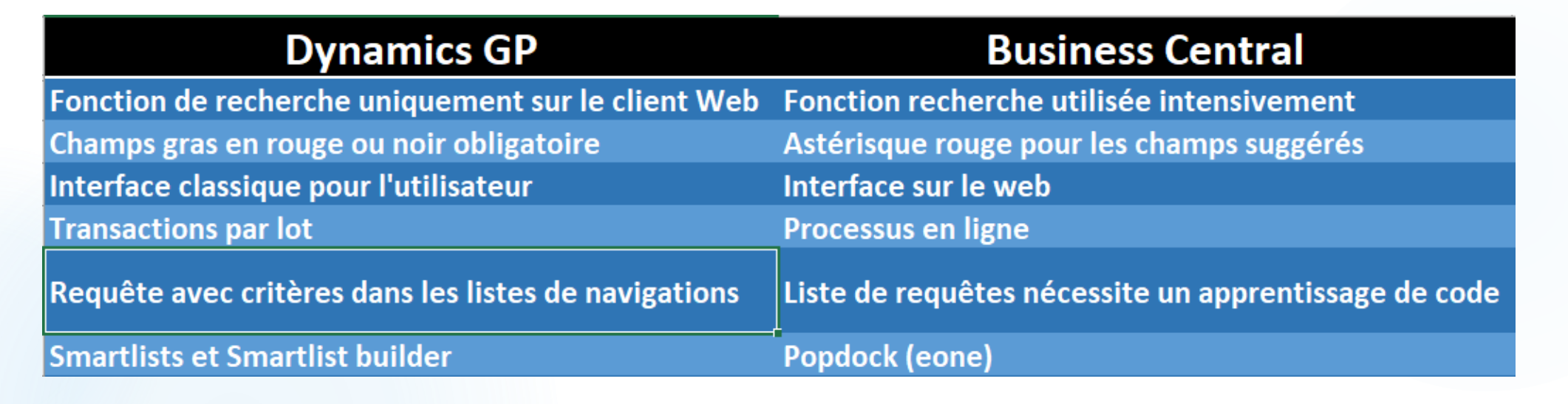

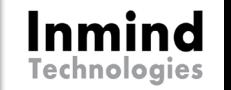

## DIFFÉRENCES GP-BC Finance

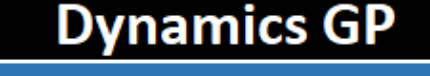

Charte de comptes avec segments et comptabilité analytique Modification des données maîtres avec PSTL ou utilitaires de modification fournisseurs / clients **Comptabilisation en series -module finance Management reporter Module Paie** Solide module de projets Comptes unitaires, compte d'allocation fixe et variable

### **Business Central** Charte de compte et dimension Capacité de renommer les données maitresses directement dans l'interface Ça n'existe pas, se fait directement dans chaque module ou pourrait être programmé Tableaux d'analyse (Account Schedules) ou Add on comme JET ou BI360, aucune notion arborescence Aucun module de paie, s'ajoute avec extension Fonctionnalité limitée pour le module JOBS Aucun comptes unitaires mais il existe un module de prix de revient pour réallocation

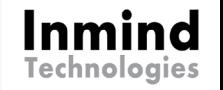

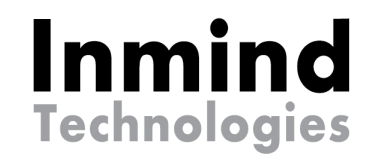

# **Migration ou Réimplantation? GP - Business Central**

**EXPÉRIENCE 2019**

- **APPRENEZ DÉCOUVREZ**
- **RÉSEAUTEZ**

### Future plan pour passer de GP à BC Cloud

### **GP**

- Migrer GP sur Azure afin d'obtenir les avantages du Cloud immédiat
- Mettre à jour GP à la dernière version disponible et accéder aux nouvelles fonctionnalités
- **Implanter Web Client pour certains** utilisateurs pour s'habituer à la navigation
- **En profiter pour nettoyer et** préparer les données maîtres qui seront migrer avec l'outil de migration

### ▶ Considérer le changement comme une nouvelle implantation

Inmind

**BC**

- ▶ Outil de migration pour les données maîtres de GP selon certaines versions GP disponibles
- Ne pas considérer les processus GP tels quels dans BC
- **Faire un apprentissage BC afin** d'optimiser les nouveaux processus et configuration à implanter

## Outil de migration GP - BC

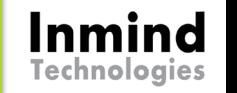

### **Ce qu'il fait**

- **Liste des comptes GL et solde** courant pour segment nature de compte seulement
- **Liste des Clients et transactions** ouvertes
- **Liste des Fournisseurs et transactions** ouvertes
- **Liste des Items et quantité en main**

### **Ce qu'il ne fait pas**

- Intégrer solde avec les dimensions (à venir)
- Historique GL ( à venir 2 ans de sommaire historique)
- Transactions d'ouverture de banque
- Coût d'inventaire
- Posting group par fournisseurs /clients
- Données des modules
	- $\blacktriangleright$  Projet
	- $\blacktriangleright$  Service
	- **Manufacturier**

### Références

Aide / Documentation

<https://docs.microsoft.com/en-us/dynamics-gp/>

 $\blacktriangleright$  Idées et suggestions

<https://experience.dynamics.com/ideas>

 Communautés utilisateurs GP - GPUG <https://www.gpug.com/home>

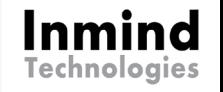

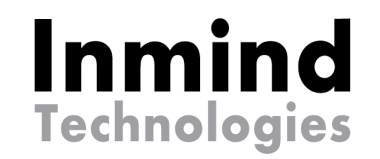

# **QUESTIONS ?**

**EXPÉRIENCE 2019**

 **APPRENEZ DÉCOUVREZ RÉSEAUTEZ**

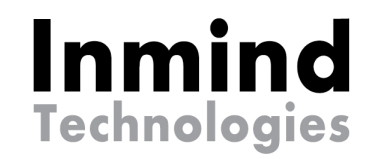

## **MERCI !**

**EXPÉRIENCE 2019**

 **APPRENEZ DÉCOUVREZ RÉSEAUTEZ**

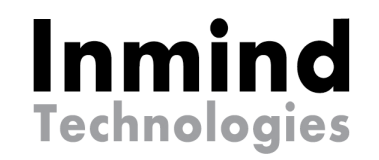

# **Rappels et Trucs / astuces**

**EXPÉRIENCE 2019**

- **APPRENEZ DÉCOUVREZ**
	- **RÉSEAUTEZ**

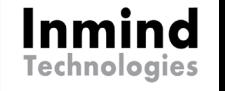

### Rappels et conseils à ne pas faire

- Sans backup on ne fait pas
	- De checklinks
	- Une procédure de fin d'année
	- L'exécution d'utilitaires dans les différents modules
	- L'utilisation PSTL pour modifier des données maîtresses
- **Donner un accès Power user à un utilisateur**
- **Comptabiliser avec l'utilisateur sa**
- Permettre de comptabiliser dans les comptes de GL utilisés pour les comptes de contrôles (banques, clients, fournisseurs, inventaires)
- ▶ Ne pas utiliser de caractères spéciaux (ex \*) dans les codes ID
- Ne jamais utiliser l'option « tout » dans les configurations de comptabilisation (All – Posting Posting)
- Ne jamais cliquer sur supprimer dans la fenêtre de maintenance d'un budget ou modifier l'année sur le compte affiché.
- Fermer GP avec X

### Trucs et astuces

- Menu barre personnalisée / raccourci
- Rapports de comptabilisation non désirés
- $\blacktriangleright$  Tris additionnels aux listes de recherches
- **Fermeture massive des périodes**
- Macros exemple nom des périodes (F3)
- $\blacktriangleright$  Lettre de collection
- ▶ PSTL sa / Trigger GL Client Fournisseur

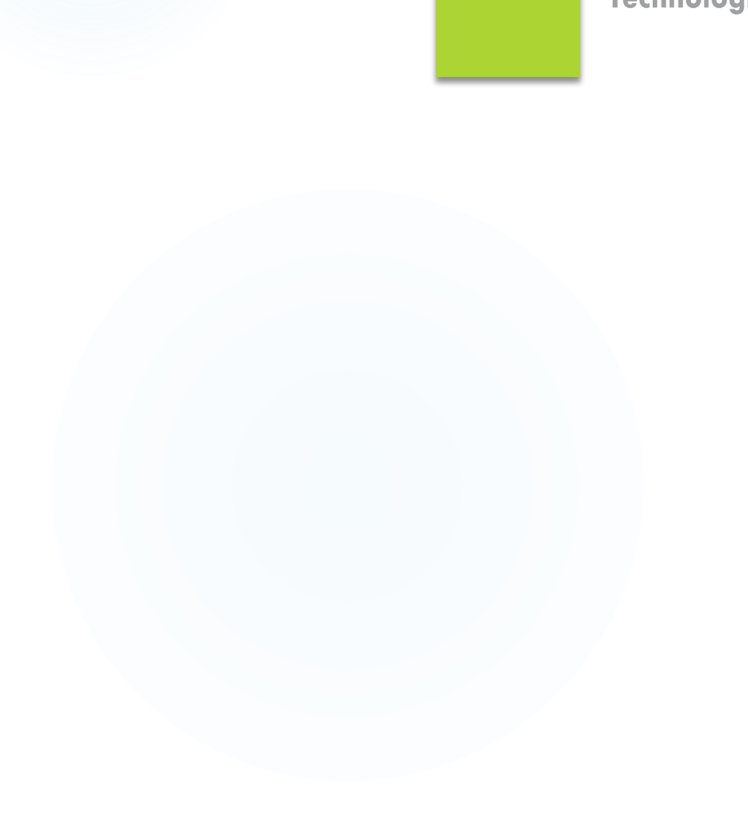